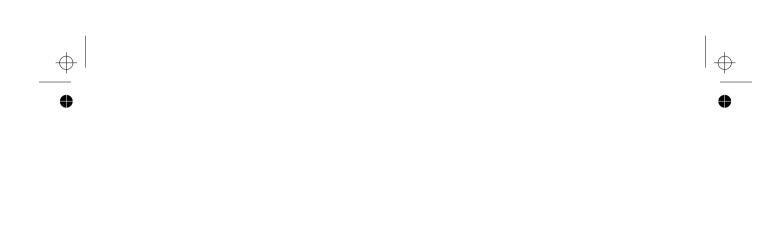

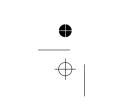

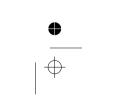

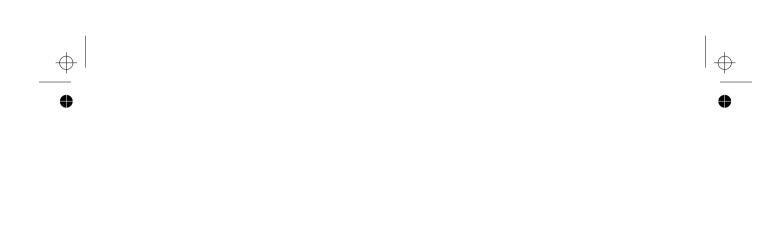

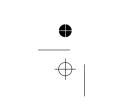

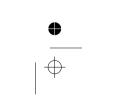

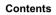

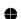

## **Contents**

| Contents                   | Schedule                 |
|----------------------------|--------------------------|
| Quick Reference            | Games                    |
| Important Information      | WAP Browser              |
| SAR                        | Deactivating the Browser |
| Accessories                | Camera Operation         |
| Care and Maintenance       | Additional Features      |
| Getting to Know Your Phone | Text Entry               |
| Getting Started            | Troubleshooting          |
| Basic Operation            | Glossary of Terms        |
| Phonebook                  | Specifications           |
| Personalising your Phone   | EU Warranty              |
| Phone Security             | Personal Settings        |
| Applications               | Menu Structure           |
| Infrared                   | Licencing                |
| Messages                   | Notes                    |
| Call Information 61        | Index                    |
| Advanced Operation         |                          |
| Data Folder                |                          |

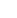

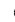

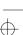

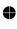

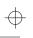

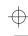

## **Quick Reference**

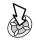

"Press ( ) to select".

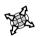

Direction which the user can move around the display screen using the Navigation key.

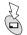

Secondary Softkey.

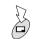

Negative soft key/Back-key.

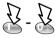

Numeric key pads.

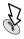

Answer a call or call a dialled number.

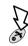

To end a call or return to Idle screen or Hold to switch the phone on or off.

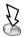

Switches Quiet Mode on and off.

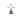

Indicates that a function is Network and/or third party service dependent.

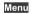

Representation of screen menu option.

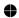

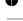

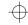

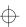

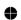

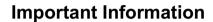

Thank you for purchasing this Panasonic digital cellular phone. This phone is designed to operate on GSM networks - GSM900, GSM1800 and GSM1900. It also supports GPRS for packet data connections. Please ensure the battery is fully charged before use.

We, Matsushita Mobile Communications Development of Europe Ltd, declare, that the EB-GD87 conforms with the essential and other relevant requirements of the directive 1999/5/EC.

A declaration of conformity to this effect can be found at http://www.panasonicmobile.com

#### Safety Considerations

The following information should be read and understood as it provides details which will enable you to operate your phone in a manner which is both safe to you and your environment, and conforms to any legal requirements regarding the use of cellular phones.

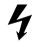

This equipment should only be charged with approved charging equipment to ensure optimum performance and avoid damage to your phone. Other usage will invalidate any approval given to this apparatus and may be dangerous. Ensure the voltage rating of the Fast Travel Charger is compatible with the area of use when travelling abroad.

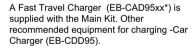

**Note\*** xx identifies the Charger region, e.g. CN, EU, HK, UK.

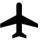

Switch off your cellular phone when in an aircraft. The use of cellular phones in an aircraft may be dangerous to the operation of the aircraft, disrupt the cellular network and may be illegal. Failure to observe this instruction may lead to the suspension or denial of cellular phone services to the offender, or legal action or both.

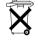

Do not incinerate or dispose of the battery as ordinary rubbish. The battery must be disposed of in accordance with local legislation and may be recycled.

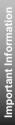

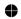

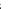

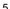

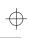

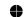

#### Important Information

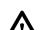

It is advised not to use the equipment at a refuelling point. Users are reminded to observe restrictions on the use of radio equipment in fuel depots, chemical plants or where blasting operations are in progress. Never expose the battery to extreme temperatures (in excess of 60°C).

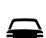

It is imperative that the driver exercises proper control of the vehicle at all times. Do not hold a phone while you are driving; find a safe place to stop first. Do not speak into a Handsfree microphone if it will take your mind off the road. Always acquaint yourself thoroughly with restrictions concerning the use of cellular phones within the area you are driving and observe them at all times.

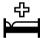

Care must be taken when using the phone in close proximity to personal medical devices, such as pacemakers and hearing aids.

For most efficient use hold the phone as you would any normal phone. To avoid deterioration of signal quality or antenna performance, do not touch or "cup" the antenna area while the phone is switched on. (See 'SAR Statement'). Unauthorised modifications or attachments may damage the phone and violate applicable regulations. The use of an unapproved modification or attachment may result in the invalidation of your guarantee – this does not affect your statutory rights.

This Panasonic mobile phone is designed, manufactured and tested to ensure that it complies with the specifications covering RF exposure guidelines applicable at the time of manufacture, in accordance with EU, USA FCC, and Australian ACA regulations; or as specifically stated in the separate declaration leaflet enclosed with this product.

Please refer to our website for latest information/standards compliance in your country/region of use.

http://www.panasonicmobile.com

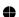

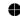

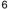

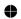

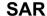

#### European union - RTTE

THIS PANASONIC PHONE (MODEL EB-GD87) MEETS THE EU REQUIREMENTS FOR EXPOSURE TO RADIO WAVES.

Your mobile phone is a radio transmitter and receiver. It is designed and manufactured not to exceed the limits for exposure to radio frequency (RF) energy recommended by The Council of the European Union. These limits are part of comprehensive guidelines and establish permitted levels of RF energy for the general population. The guidelines were developed by independent scientific organisations through periodic and thorough evaluation of scientific studies. The limits include a substantial safety margin designed to assure the safety of all persons, regardless of age and health.

The exposure standard for mobile phones employs a unit of measurement known as the Specific Absorption Rate, or SAR. The SAR limit recommended by The Council of the European Union is 2.0 W/kg.\* Tests for SAR have been conducted using standard operating positions with the phone transmitting at its highest certified power level in all tested frequency bands. Although the SAR is determined at the highest certified power level, the actual SAR level of the phone while operating can be well below the maximum value. This is because the phone is designed to operate at multiple power levels so as to use only the power required to reach the network. In general, the closer you are to a base station antenna, the lower the power output.

Before a phone model is available for sale to the public, compliance with the European R&TTE directive must be shown. This directive includes as one essential requirement the protection of the health and the safety for the user and any other person. The SAR value for this model phone, when tested for use at the ear, for compliance against the standard was **0.633** W/kg. While there may be differences between the SAR levels of various phones and at various positions, they all meet the EU requirements for RF exposure.

\* The SAR limit for mobile phones used by the public is 2.0 watts/kilogram (W/kg) averaged over ten grams of tissue. The limit incorporates a substantial margin of safety to give additional protection for the public and to account for any variations in measurements. SAR values may vary depending on national reporting requirements and the network band.

For SAR information in other regions please look under product information at <a href="http://www.panasonicmobile.com/health.html">http://www.panasonicmobile.com/health.html</a>

ó

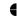

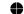

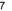

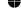

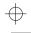

## •

#### SAR

#### European union - RTTE

THIS PANASONIC PHONE (MODEL EB-GD87) MEETS THE EU REQUIREMENTS FOR EXPOSURE TO RADIO WAVES.

Your mobile phone is a radio transmitter and receiver. It is designed and manufactured not to exceed the limits for exposure to radio frequency (RF) energy recommended by The Council of the European Union. These limits are part of comprehensive guidelines and establish permitted levels of RF energy for the general population. The guidelines were developed by independent scientific organisations through periodic and thorough evaluation of scientific studies. The limits include a substantial safety margin designed to assure the safety of all persons, regardless of age and health.

The exposure standard for mobile phones employs a unit of measurement known as the Specific Absorption Rate, or SAR. The SAR limit recommended by The Council of the European Union is 2.0 W/kg.\* Tests for SAR have been conducted using standard operating positions with the phone transmitting at its highest certified power level in all tested frequency bands. Although the SAR is determined at the highest certified power level, the actual SAR level of the phone while operating can be well below the maximum value. This is because the phone is designed to operate at multiple power levels so as to use only the power required to reach the network. In general, the closer you are to a base station antenna, the lower the power output.

Before a phone model is available for sale to the public, compliance with the European R&TTE directive must be shown. This directive includes as one essential requirement the protection of the health and the safety for the user and any other person. The SAR value for this model phone, when tested for use at the ear, for compliance against the standard was **0.633** W/kg. While there may be differences between the SAR levels of various phones and at various positions, they all meet the EU requirements for RF exposure.

\* The SAR limit for mobile phones used by the public is 2.0 watts/kilogram (W/kg) averaged over ten grams of tissue. The limit incorporates a substantial margin of safety to give additional protection for the public and to account for any variations in measurements. SAR values may vary depending on national reporting requirements and the network band.

For SAR information in other regions please look under product information at http://www.panasonicmobile.com/health.html

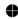

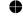

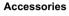

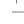

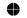

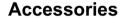

#### Personal

#### Carry Case (EB-YKD87)

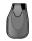

This attractive hip case protects your phone and by using the belt clip keeps it close at hand.

#### Li-Ion Battery (EB-BSD87)

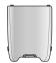

Double your talk time by having a spare battery.

#### Personal Handsfree (EB-EMD87)

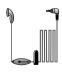

Talk and move while keeping your hands free by using this accessory. Just place the earpiece in your ear and the adaptor in the side of the handset - and talk.

#### Car

#### Car Charger (EB-CDD95)

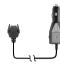

Top up your battery in your vehicle by attaching this accessory to your phone and to the cigarette lighter socket.

#### Car Holder (EB-KAD87)

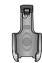

This compact Car Holder can be mounted in your vehicle, providing a convenient and attractive means of storing your phone.

#### Handsfree Car Kit (EB-HFD87Z)

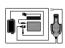

Drive safely - install a Handsfree car kit and remove the need to hold your phone while driving

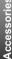

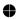

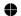

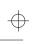

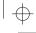

#### Accessories

Accessories

## Office

#### Fast Travel Charger (EB-CAD95UK)

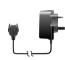

Carry a lightweight portable charger wherever you go to ensure you always have power to talk.

#### Charge Data Cable (EB-RSD67)

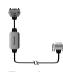

This Charge Data Cable is used to connect your phone to a PC, allowing data communication between them. This should be used in conjunction with the Free Panasonic Data Connection Assistant Software.

The software can be downloaded from: http://www.panasonicmobile.com/support/software

## Fast Travel Charger (EB-CAD95EU)

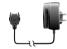

# How to Identify a Genuine Panasonic Accessory

Panasonic produces some of the most advanced mobile phones available. So, as you'd expect from this class leader, the range of accessories are second to none. Most genuine Panasonic accessories will have a label showing an "EB-XXX00" model number.

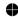

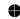

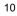

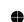

## **Care and Maintenance**

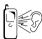

Pressing any of the keys may produce a loud tone. Avoid holding the phone close to the ear while pressing the keys.

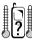

Extreme temperatures may have a temporary effect on the operation of your phone. This is normal and does not indicate a fault.

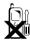

Do not modify or disassemble the equipment. There are no user serviceable parts.

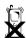

Do not subject the equipment to excessive vibration or shock.

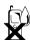

Avoid contact with liquids. If the equipment becomes wet immediately remove the power and contact your dealer.

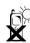

Do not leave the equipment in direct sunlight or a humid, dusty or hot area.

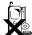

Keep metallic items that may accidentally touch the terminals away from the equipment.

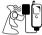

not in direct sunlight, between +5°C and +35°C. It is not possible to recharge the battery if it is outside this temperature range.

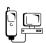

When connecting the phone to an external source, read the operating instructions of the equipment for the correct connection and safety precautions. Ensure the phone is compatible with the product it is being connected to.

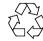

When disposing of any packing materials or old equipment check with your local authorities for information on recycling.

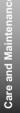

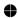

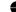

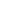

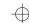

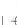

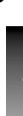

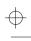

## **Getting to Know Your Phone**

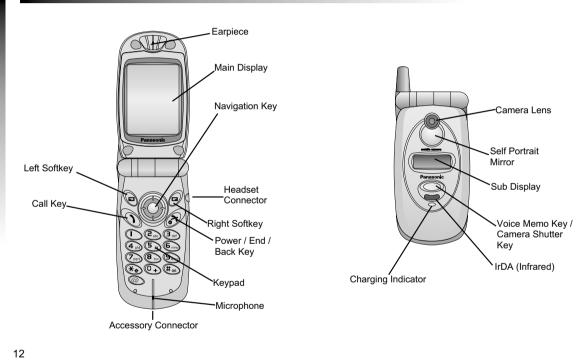

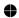

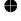

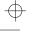

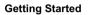

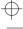

## **Getting Started**

Some services detailed, are network dependent or may only be available on a subscription basis. Some functions are SIM dependent. For more information contact your service provider.

## Fitting, and Removing the SIM

The SIM is inserted into the back of the phone underneath the battery.

#### Fitting the SIM

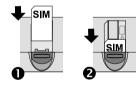

#### Removing the SIM

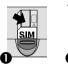

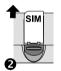

## Fitting, and Removing the Battery

Before removing the battery, ensure that the phone is switched off and the charger disconnected from the phone.

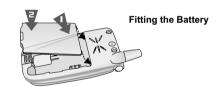

#### Removing the Battery

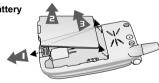

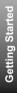

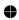

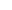

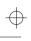

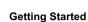

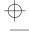

### **①**

# Getting Started

## Charging the Battery

## $\underline{\textit{Connecting, and disconnecting the Fast Travel}}\\ \underline{\textit{Charger}}$

The battery must be fitted in the phone before the charger is connected. Insert the connector into the base of the phone, ensuring the arrows on the connector face to the front of the phone.

**Note:** DO NOT force the connector as this may damage the phone and/or the charger.

Connect the charger to the AC outlet. When the phone is charging, the charging indicator will light and a flashing plug icon will appear in the main display and in the sub display.

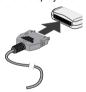

When charging is complete turn off the mains power supply and disconnect the charger.

## Operation of Battery Level Indicator

|           | While charging | Charging complete               |  |  |
|-----------|----------------|---------------------------------|--|--|
| Phone on  | •              | Ш                               |  |  |
| Phone off | -              | Battery Charge<br>Indicator off |  |  |

## Low Battery Warning

When the battery power is low, a warning tone will sound, and a flashing **LOW BATTERY** message will be displayed. If this occurs during conversation, finish your call immediately. The power will automatically shut off after the warning tone. Fully recharge the battery. See "Charging the Battery". (Calls can be made and received while the phone is charging).

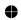

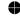

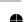

## Menu System

#### Display Icons

After some operations, the display will automatically clear after three seconds or after pressing any key.

#### Status Icons

The status icons are displayed according to the currently activated functions. The Antenna, Signal and Battery icons are displayed when the handset is switched on and connected to a network.

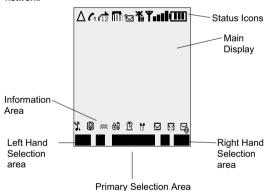

- △ is displayed when you are registered to a non-home network Roaming
- Indicates Call divert is enabled
- Indicates Vibration Alert is enabled
- Indicates All tones or ring volume is off
- Indicates a new message has been received. An exclamation mark (!) on the left of the message icon indicates the message store is full.
- **⊞** Indicates Phone lock is on
- T Indicates it is possible to make emergency calls only
- GSM signal strength: - weak signal, - strong signal
- **T** GPRS service available
- Indicates Battery level: Im full, Im (flashing) low battery
- Indicates Alarm is set
- Indicates current Phonebook entry is from the Mobile Phonebook
- Indicates current Phonebook entry is from the SIM Phonebook

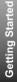

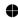

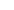

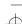

## Using the Menu System

The menu system provides the means for accessing all the functions which do not have their own dedicated buttons on the keypad.

#### Key Examples of function

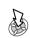

Access the Menu system Display a sub-menu Confirm a selection

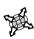

Navigate around a menu Select an option

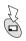

Access the Phonebook Switch between text entry types

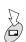

Cancel the current operation and return to the previous menu

#### Shortcuts

When familiar with the menu system, use the keypad to enter the Menu Number instead of navigating through the display menus. For example, to browse the Data Folder function:

#### From Idle mode:

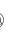

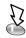

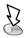

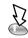

#### Information

Icons indicate the current top level menu, the sub-menu number, text entry mode, Phonebook source, Phonebook location number, or the alarm set icon depending on the current mode of operation.

indicates alarm is set

indicates current Phonebook entry is from the Mobile Phonebook

 $\begin{tabular}{l} $\mathbb{G}$ indicates current Phonebook entry is from the SIM Phonebook$ 

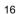

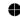

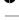

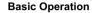

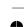

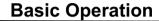

New to GD87 is the introduction of the "**Pick List**", which is used extensively throughout the phone.

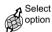

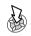

## Switching the Phone On/Off

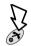

Press and hold

When the phone is switched on a greeting will be displayed and then the phone will go into Idle mode.

## Making Calls

Ensure that the phone is switched on, the network operator logo is displayed and the signal strength icon shows network coverage is available in the current area.

Enter area code and phone number

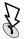

## International Dialling

Using the automatic international access code (+) you will be able to dial international numbers without having to know the code for the international exchange.

If the international number is known then it can be entered in the normal fashion followed by the area code and phone number.

#### From Idle mode:

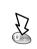

Press and hold until + is displayed

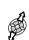

Select abbreviated international number

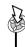

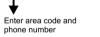

Note: Many countries / regions include an initial "0" in the area code. This should, in most cases, be omitted when dialling international numbers. If you have difficulties making international calls, contact your service provider.

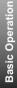

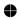

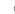

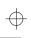

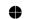

## **Basic Operation**

## Emergency Calls

To make an emergency call the antenna symbol (  $\pmb{\overline{Y}}$  ) must be present.

#### If a SIM is installed

Enter 112

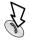

#### If a SIM is not installed

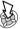

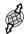

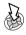

## Automatic Redial

If a connection is unsuccessful

When OK is displayed:

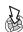

#### To stop redialling:

When Cancel or C is displayed:

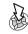

## Ending Calls

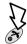

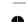

18

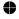

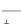

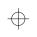

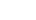

#### **Basic Operation**

## Answering a Call

To receive a call the phone must be switched on and the signal strength icon must be displayed.

#### To answer a call:

Press any key except

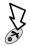

#### To reject a call:

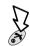

Note: If a call is not answered, or is rejected, the number of incoming calls missed will be displayed. Press any key to clear the display

#### Caller ID

The caller's phone number, and name if stored in Phonebook, will be displayed during an incoming call.

Note: Caller ID may not always be available.

## Earpiece Volume

Select the required volume level

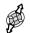

Note: Volume control for the Personal Handsfree accessory is adjusted in the same manner.

#### Phone Lock

Phone Lock restricts use to answering incoming calls and making emergency calls.

The Phone Lock Code is preset to "0000".

#### From Idle mode:

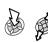

Enter the

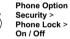

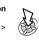

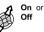

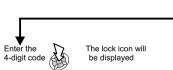

be displayed

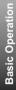

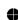

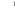

The PIN2 controls security for the Fixed Dial Store, Call Charge metering and Barred Dial.

If either PIN/PIN2 is entered incorrectly 3 times the phone will be locked and the user will need to enter the PUK/PUK2 code. Contact your service provider for the PUK/PUK2 code.

Note: If the PUK/PUK2 code is entered incorrectly 10 times, the phone will cease to operate permanently. All information stored in the SIM will be lost and the SIM will need to be replaced. Contact your service provider for more details.

## Enabling/Disabling the PIN

(4 ~ 8 digits)

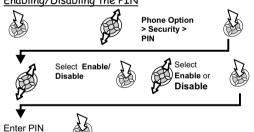

**Basic Operation** 

<u>Unlocking the Phone</u> Enter the 4-digit code

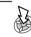

When the correct code has been entered ok will appear in the primary selection area.

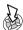

Note: When you turn the phone off and on again the Lock Code will need to be re-entered.

#### Turning the Phone Lock off

The phone must be unlocked before the phone lock can be turned off.

From Idle mode:

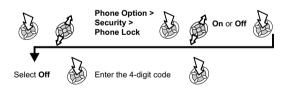

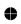

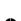

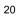

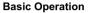

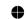

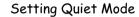

When required, the phone can be set to vibrate when a call is received. You can choose between **Continuous**, **Intermittent** or **Disabled** vibration alerts or a user defined ring volume when a call is received.

#### From Idle mode:

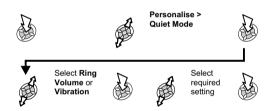

## Setting Ring and Key Volume

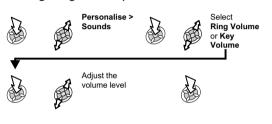

## Setting the Key Tone Type

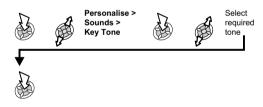

**Note:** If you increase the ring volume above maximum it will set an escalating ringtone. If you turn the ring volume off, the silent indicator icon  $(\mathfrak{X})$  will be displayed.

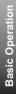

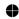

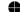

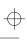

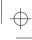

## **Phonebook**

Phone numbers can be stored in two locations:

- > SIM Phonebook, where the number of locations, length of name and numbers are SIM dependent.
- > Mobile Phonebook, where phonebook entries can be grouped together and additional data can be stored with numbers. This Phonebook is retained if you change the SIM.

Note: see 'Text Entry' section for descriptions of the different text entry methods available for making Phonebook entries.

## Storing a number in the SIM Phonebook

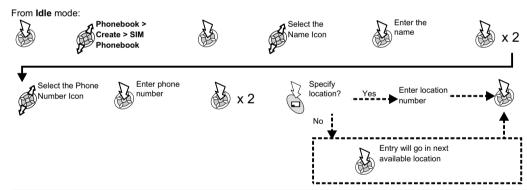

**Note**: If you amend an entry in the phonebook that has a Voice Dial Command assigned to it, you will need to delete and reassign that Voice Dial Command (See "Using Voice Commands").

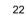

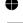

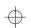

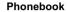

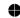

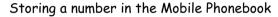

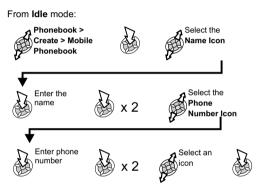

You can add additional information to each phonebook entry such as additional telephone numbers, e-mail address, ringtone, picture, group, notes and LCD colour.

#### Adding E-Mail Addresses and Telephone Numbers

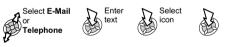

You can store up to 3 telephone numbers and 2 E-Mail addresses for each phonebook entry.

#### Adding Ringtones

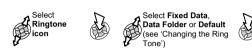

#### Adding Pictures

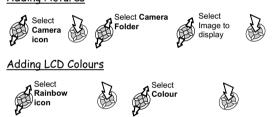

#### Saving a Phonebook Entry

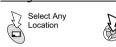

**Note:** If you amend an entry in the phonebook that has a Voice Dial Command assigned to it, you will need to delete and reassign that Voice Dial Command (See 'Using Voice Commands').

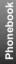

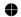

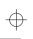

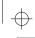

#### Phonebook

#### Overwrite Protection

If a location is already occupied you will be prompted to confirm the overwriting of the current information.

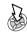

To overwrite

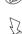

To choose an alternative location

## Browsing the Phonebook

You can search the Phonebook by either Name or Location. The default setting for browsing is by name. When browsing by name pressing a lettered key will take you to the first entry starting with that letter.

From **Idle** mode:

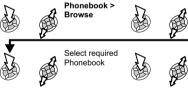

## Retrieving a Number

#### From Idle mode:

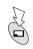

Select required phone number or name

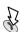

To dial the selected number

#### Speed Dialling a number stored in the SIM Phonebook

#### From Idle mode:

Enter location number

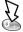

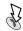

#### Note:

By Name OR By Location

name or

Select required

Enter location number The Phonebook you last viewed will be the default when you next press the Phonebook access key.

To change the default, use the Phonebook menu to select the required Phonebook.

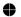

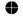

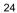

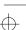

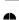

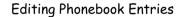

It is possible to **Detail**, **View**, **Recall**, **Edit**, **Delete** or **Create** information in the Phonebook. To access any of these functions follow the same procedure for each one.

With a phone number or name displayed:

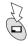

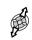

Select required phone number or name

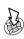

#### Detail

Displays each element of the selected Phonebook entry.

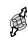

Select the next or previous element of the entry

Each element may be edited:

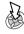

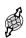

Select **Edit** and edit as required

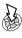

x 2

#### <u>View</u>

Displays an individual name and phone number in the names liet

#### Recall

Displays the phone number, allowing you to call it or change it.

#### <u>Edit</u>

Displays the entry allowing you to make changes as required.

#### <u>Delete</u>

Deletes the entry from the Phonebook.

#### <u>Create</u>

Creates a new entry in the Phonebook.

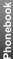

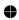

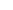

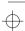

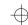

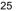

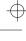

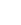

#### Phonebook

## Grouping Phonebook Entries

The ability to group phonebook entries together is an extra function of the Mobile Phonebook.

#### Retrieving a Number from a Group

Groups are used to collect together types of Phonebook entries, e.g. business and personal. Each group can be suitably titled for quick access to the entries contained within.

An alert profile can be attributed to groups, or a phone number, thus allowing incoming calls to indicate the type of caller. See "Alert Profiles".

From Idle mode:

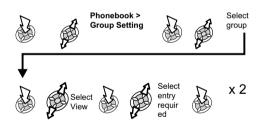

#### Retitling Group Names

From Idle mode:

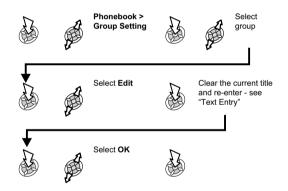

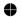

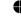

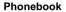

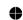

#### Alert Profiles

Alert Profile allows you to identify callers with a particular ringtone or display picture/animation, making it easier to distinguish between callers or groups of callers.

#### Creating an Alert Profile

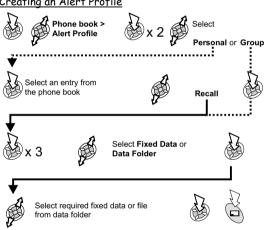

#### Hot Key Phone Numbers

Phone numbers from the Phonebook or Service Dial part of the Phonebook can be dialled quickly.

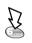

Press and hold a Digit key (1~9)

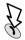

Note: In some instances, a long press on the wkey will initiate the games menu

#### Setting the Hot Key Dial Source

From Idle mode:

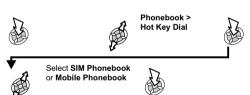

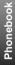

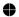

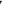

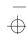

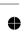

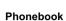

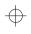

#### ,

#### Info Numbers or Service Dial

Some special numbers may be programmed into your SIM ( $\frac{\lambda}{k}$ ). It is not possible to modify these.

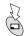

and hold

Browse through the Service Dial List

Note: The selected phone number can be recalled or dialled.

#### Review the Phonebook

The Review function in the Phonebook menu shows how many locations are available in the Phonebook.

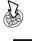

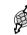

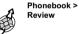

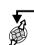

Select SIM
Phonebook or Mob.
Phonebook

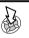

A summary of the selected Phonebook will be displayed

## Using Voice Commands

Before any of the phone's voice activated functions can be used, it is necessary to configure the phone so that it will recognise a particular voice and intonation.

#### Voice Dial Entry Setup

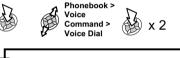

Select entry to have voice command

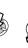

Select Recall Hold phone 20cm away from your mouth

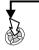

Speak clearly to record the required name

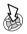

When promoted speak clearly to repeat the recording of the required name

When recording has finished, the display will indicate if it has been successful or not. If unsuccessful, repeat as necessary.

**Note:** Each recording is short in length, so be ready to speak soon after initiating the recording.

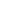

28

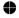

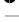

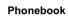

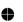

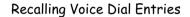

From Idle mode:

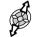

and Hold Say clearly which name to recall

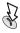

## Dialling Voice Dial Entries

#### **Using Permission**

Allows voice recalled entries to be dialled automatically. From **Idle** mode:

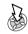

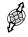

Phonebook > Voice Command > Permission

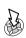

Select On or Off

Repeat to disable the Permission function returning to Voice Dial recall only.

## Editing the Voice Dial Entries

From Idle mode:

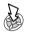

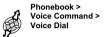

Select required option and edit as required

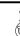

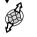

## <u>Add</u>

To add a new Voice Dial entry.

#### <u>Play</u>

To listen to the recording of a Voice Dial entry.

## <u>Delete</u>

To delete an entry.

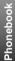

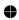

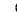

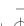

# honeboo

## My Profiles

My Profiles is a convenient part of Phonebook where voice, fax and data phone numbers can be stored and viewed.

## Adding Numbers

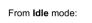

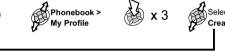

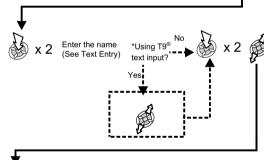

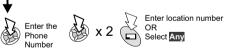

#### Viewing Stored Numbers

From Idle mode:

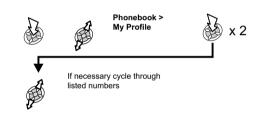

\* Using T9 $^{\! @}$  predictive text input dramatically reduces the number of key presses required. See 'Text Entry'.

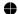

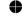

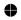

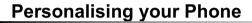

#### Adding a Start-up Greeting

A personalised greeting can be programmed for when the phone is switched on.

From Idle mode:

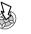

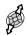

Displaying Animations

Personalise > **Display Settings** > Power On Setting >

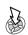

greeting (See 'Text

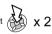

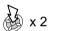

# Changing the Wallpaper

A personal picture (wallpaper) can be displayed when the phone is in Idle mode.

#### From Idle mode:

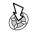

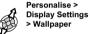

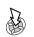

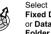

**Fixed Data** or Data Folder

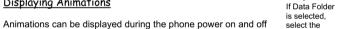

is selected, select the required folder.

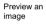

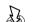

Select an image

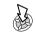

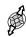

From **Idle** mode:

Personalise > Display Settings > Power On Setting > Animation

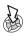

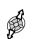

Select On or

Note: Pictures are normally stored in the following folders: Camera, Mail (E-mail or MMS), Received (IrDA or data connection), Browser or User (optional stored locations).For creating and saving pictures for use as wallpaper, see 'Camera Operation'.

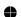

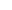

Personalising your Ph

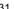

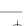

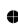

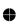

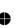

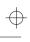

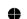

#### **Personalising your Phone**

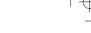

## Changing the Ringtone

The ringtone of the phone can be changed to one of many pre-defined sounds, or a downloaded ringtone. All voice, fax, data and messages can have a different ringtone.

#### To change the Ringtone

From Idle mode:

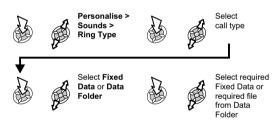

**Note:** See 'Composing a Melody' to generate a custom ringtone.

## Composing a Melody

From Idle mode:

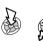

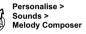

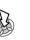

Create

Using the table as a reference, enter the notes (from the choice of Low, - High), rests, and the durations of each, to generate your composition.

When the composition is complete:

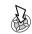

Enter filename

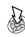

x 2

Note: At any time during composing:

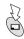

To play back the current melody

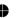

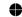

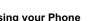

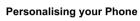

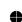

| Key                    | 1st press      | 2nd press             | 3rd press      | 4th press      | 5th press |
|------------------------|----------------|-----------------------|----------------|----------------|-----------|
| 0                      | C <sub>2</sub> | C <sub>3</sub>        | C <sub>4</sub> | C <sub>1</sub> |           |
| (Zabc)                 | D <sub>2</sub> | D <sub>3</sub>        | D <sub>4</sub> | D <sub>1</sub> |           |
| 3 <sub>def</sub>       | E <sub>2</sub> | E <sub>3</sub>        | E <sub>4</sub> | E <sub>1</sub> |           |
| <b>4</b> <sub>gi</sub> | F <sub>2</sub> | F <sub>3</sub>        | F <sub>4</sub> | F <sub>1</sub> |           |
| (5 <sub>jkl</sub> )    | G <sub>2</sub> | G <sub>3</sub>        | G <sub>4</sub> | G <sub>1</sub> |           |
| <u></u>                | A <sub>2</sub> | <b>A</b> <sub>3</sub> | A <sub>4</sub> | A <sub>1</sub> |           |
| <b>7</b> pqrs          | B <sub>2</sub> | B <sub>3</sub>        | B <sub>4</sub> | B <sub>1</sub> |           |
| (B <sub>tuv</sub>      |                |                       |                |                |           |
| 9                      |                |                       |                |                |           |
| <b>©</b> +             | Rest           |                       |                |                |           |
| *                      | 1/8            | 1/4                   | 1/2            | 1/1            | 1/6       |
| ##                     | Sharp          |                       |                |                |           |

## Editing your Melody

Once the ringtone has been saved:

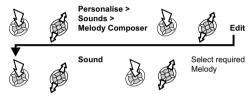

Use the relevant keys to insert new notes/rests

#### Download Melody

Melodies may be downloaded from the Internet, details of this service are available on our website:

#### http://www.panasonicbox.com

When a message has been received containing a melody:

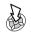

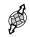

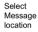

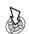

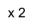

The ringtone is now stored and can be selected as a pre-defined melody.

Note: Downloaded melodies will be stored in the data folder

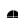

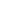

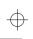

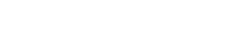

#### **Personalising your Phone**

#### Download Logo

Logos may be downloaded from the Internet, details of this service are available on our website:

#### http://www.panasonicbox.com

When a message has been received containing a Logo:

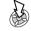

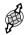

Select picture location

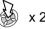

The Logo is now stored and can be selected as Wall Paper from the Personalise menu or as a picture for the Alert Profile set up.

#### Disabling/Enabling all Tones

From Idle mode:

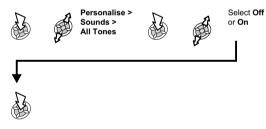

When **Idle** is resumed the silent indicator icon (X) will be displayed

Setting the Backlight Time

From Idle mode:

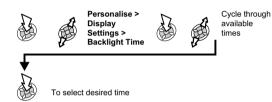

## Changing the Language

It is possible to change the language that the phone uses for either display messages and/or text entry.( )

From Idle mode:

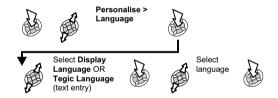

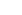

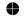

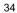

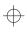

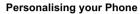

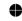

## Restoring the Default Phone Settings

Any personal settings can be returned to their factory default, with the exception of some features, such as the Phone Lock code and the Language.

From Idle mode:

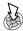

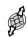

Personalise > Defaults

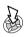

x 2

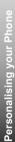

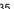

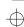

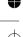

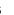

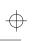

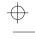

## **Phone Security**

This phone has security options to stop unauthorised use and to limit access to some features. We recommend you memorise your security codes. If you write them down, don't write them in a way that someone else could recognise.

If you forget your codes, contact your dealer for the Phone Lock Code and your service provider for the PIN and PIN2.

#### Key Guard

Key Guard stops the keys from performing their normal function if accidentally pressed. When a call is received, Key Guard is temporarily disabled, press any key to answer the call.

#### **Enabling Key Guard**

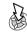

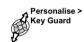

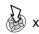

#### Disabling Key Guard

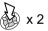

**Note:** Emergency calls can still be made with Key Guard enabled but there will be no indication that you are dialling a number.

## Changing the security codes

Use the following to change **Phone Lock**, **PIN** or **PIN2**: From **Idle** mode:

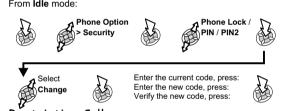

## Restricting Calls

#### Barred Dial

Stops all phone numbers pre-programmed in the SIM from being dialled. To use this function the PIN2 code is required. From **Idle** mode:

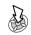

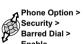

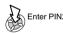

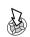

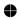

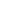

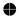

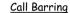

Call Barring restricts certain outgoing and/or incoming calls using a password supplied by your service provider. When updating/checking the status of Call Bar the phone must be registered with a network. Varying call restrictions can be used for voice, fax and data calls.

From Idle mode:

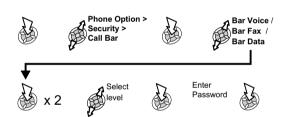

#### Fixed Dial

Fixed Dial is part of the Phonebook, but with added security. When Fixed Dial is enabled:

- Only numbers that are in the Fixed Dial Store may be dialled
- Any manually dialled phone numbers must match a number already in the Fixed Dial Store.
- A phone number may be stored, edited or deleted. You will be prompted for your PIN2 code.

#### "Wild" Numbers

Wild numbers are spaces that can be stored in a phone number. The wild numbers must be filled before the phone number is dialled. Used in conjunction with Fixed Dial, calls can be restricted, for example, to a specific area by storing the area code of a phone and when recalled the remainder can be added. The wild numbers can be anywhere within a stored phone number.

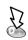

Press and hold until \_\_ is displayed

When the phone number is recalled, enter the wild number

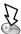

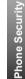

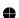

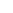

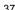

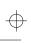

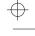

# **Applications**

### Clock

This phone incorporates a clock with date/time, an alarm and a power on/off feature. A second clock for dual time is also included - see 'Second Clock'.

### Initially Setting the Home Time

From Idle mode:

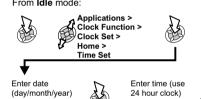

### Setting the Clock Format

From Idle mode:

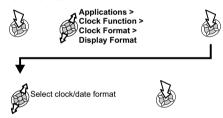

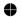

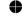

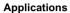

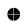

### Altering the Time/Date

From Idle mode:

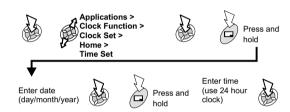

### Setting the Clock for Summer Time

From Idle mode:

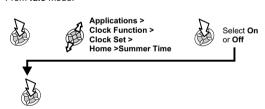

### Setting the Alarm

If the clock hasn't been set, the user will be prompted to do so prior to setting the alarm.

There are four separate alarms, each of which may be set independently.

From Idle mode:

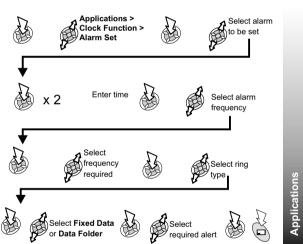

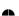

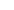

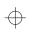

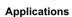

When the alarm has been set, an alarm clock will be displayed when the phone is in Idle.

The alarm is activated based on the current clock (Home or Second).

### Muting the Alarm

When the set time is reached the alarm will sound and the display will flash with an alarm message. The alarm will sound for 30 seconds. If the alarm is due during a call, it will activate vibration alert.

#### To end the alarm:

Press any key

#### Disabling the Alarm

From Idle mode:

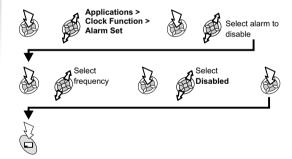

When disabled, following the same procedure will re-enable the alarm.

#### Adjusting the Alarm Time

From Idle mode:

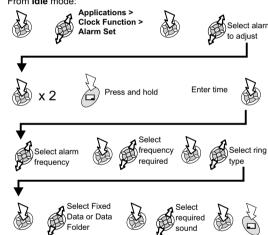

40

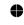

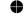

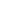

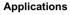

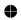

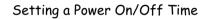

The phone can be set to turn itself on or off automatically at a specified time using the Power On/Off feature. Setting/adjusting the Power On/Off automatically is similar to setting the time on the clock. Select **Power On Time** or **Power Off Time** in the Clock Function menu.

#### From Idle mode:

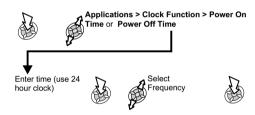

**Caution:** Ensure that the setting of the Alarm or Power On function will not automatically power on when in an aircraft or medical facility etc. - see 'Important Information'.

### Calculator

The four function calculator will enable the user to perform simple arithmetic calculations (addition / subtraction / multiplication and division).

#### From **Idle** mode:

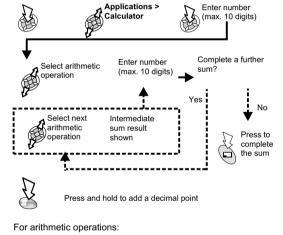

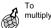

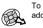

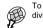

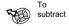

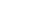

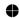

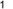

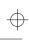

### **Applications**

### Currency Convertor

The currency convertor enables the user to convert from/to a home currency using a conversion rate that you enter. From **Idle** mode:

Entering an Initial Conversion Rate

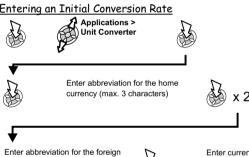

Enter currency currency (max. 3 characters) conversion rate

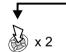

The conversion rate will be retained in the phone once entered. The next time the convertor is used, the conversion rate / currency abbreviation can be edited while in the Currency/rate display.

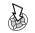

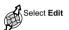

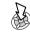

#### Converting a Value

Confirm conversion rate is correct

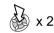

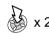

### Swapping the Currency Conversion

When you have accepted the conversion rate and are ready to enter the value to be converted, you can swap the currencies to convert from the foreign currency into the home currency.

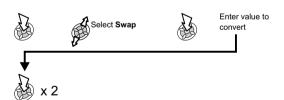

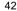

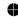

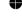

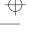

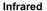

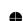

### **Infrared**

By using infrared connection with another GD87 or with other devices with an infrared port, you can transfer data between the devices. Also it enables you to use GSM fax and data services, and it provides access to Internet and e-mail, through existing applications.

### Preparing for Infrared Connection

- ➤ Place GD87 and another device with an infrared port within the effective range of infrared connection with each other.
- > There must be no obstruction between the two communicating devices.
- > The infrared ports of both devices must point at each other.
- If you use a PC, you need to set up infrared connection on the PC.

(Example: Start > Settings > Control Panel > Infrared > Options tab > Enable Infrared Communication)

### Sending Data

The types of data you can send are: Phone Book, My Profile, Scheduler, Camera, Sound, File and Data Folder. Ensure that the infrared ports of your GD87 and the second phone or device are pointing at each other with no obstructions in between.

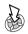

.Press to stop the transmission at any time

#### Sending Images and Music Data

Images and Music data can be transferred among GD87s.

From Idle mode:

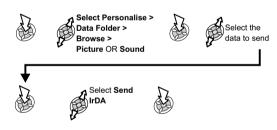

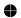

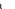

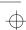

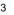

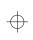

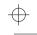

#### Infrared

Sending My Profile Data

From Idle mode:

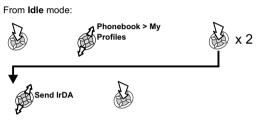

Note: If you try to send data that cannot be forwarded or saved, an error message will be displayed.

### Receiving Data via Infrared Port

From Idle mode:

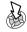

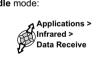

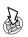

Once data is displayed:

> for Phone Book data:

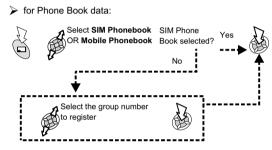

> for Scheduler data:

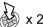

> for all other data: the received data will automatically be saved in the Received Folder.

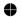

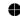

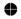

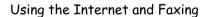

You can join your GD87 and a PC together via an infrared connection to access the Internet, and to send and receive faxes. The following explains how to set up communication between the GD87 and a PC. These instructions should be used in conjunction with your Internet platform software and/or your fax software.

#### **Prerequisites**

Faxing: contact your mobile phone network operator to determine whether this feature is available to you.

Ensure that you have set up a dial up account with an Internet Service Provider.

You will need the installation CD from your ISP, or your account details (i.e. phone number, user name and password) to configure Dial Up Networking within Windows.

When you set up your Internet account for the first time, make sure that you select GD87 as the connecting modem device. (For more details contact your Internet Service Provider, or for help using Windows Dial Up Networking, search Windows Help [Start>Help])

### Testing the Infrared Connection

The following process will set up a PC to connect to your GD87 using the Windows standard communication software, HyperTerminal, as an example (the process described may vary slightly for other software packages).

**Note:** Depending on how your computer has been set up 'HyperTerminal' may not be located in 'Communications' (as detailed in the first instruction).

- Select Start > Programs > Accessories > Communications > HyperTerminal
- Double click on HyperTerminal. In the Connection Description dialogue box, enter a name of your choice in the Name field and click OK.
- In the Phone Number dialog box, select the country code, enter your Internet Service Provider's phone number and confirm that GD87 is selected in the "Connect using" box. Click OK.

When the connect dialogue box is displayed, click Cancel.

- Select File > properties and confirm that GD87 is selected. Click OK.
- In the HyperTerminal window, type AT+CGMI and click. If GD87 has connected successfully you will receive the reply OK.

Infrared

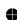

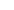

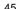

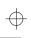

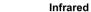

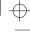

# Infrare

### Connecting to the Internet

To connect to the Internet, you need to type in AT command in the terminal screen on your PC.

#### On the PC:

Display the terminal screen in the communication software on your PC. (in our example: select Start > Programs > Accessories > Communications > HyperTerminal)

#### On the GD87:

From Idle mode:

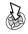

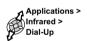

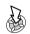

- When Ready for Communication is displayed, type in the AT command in the terminal screen on your PC.
- Enter the phone number to connect to for Circuit Switch. Use the dedicated phone number to packet for Packet connection.
- Enter AT commands as necessary.

### Faxing

Ensure that you have fax application software installed on your PC. We recommend you use one of the following packages:

Microsoft Fax (www.Microsoft.com)

WinFax Pro or ProComm Plus (www.symantec.com)

HotFax 3.0 (www.smithmicro.com)

**Note:** Ensure the fax application is set up to use the area code and, for international calls, the country code.

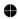

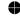

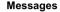

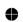

### **Messages**

This phone has various messaging features including SMS, MMS and E-mail:

SMS: You can enter the recipient's phone number to send text and images.

MMS: You can attach images and music to text messages. The recipient can play it as a Slide show.

E-Mail: You can enter an e-mail address to send a message to another mobile phone or a PC via the Internet.

#### SMS

It is possible to receive, display, edit and/or send text messages of up to 459 characters, (Dependent upon the language being used) to mobile phones on your service providers network or any network that has a roaming agreement. (Dependent on the recipient's phone parameters).

### Phone Setup for SMS

Before a message can be sent, it is necessary to enter the Message Centre number into Parameters.

The Message Centre number may have been preprogrammed on the SIM.

### Setting the Message Centre Number

From Idle mode:

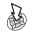

Messages >
SMS >
Parameters >
Message Centre

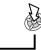

Enter message centre number in international dial format (see 'International Dialling')

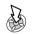

x 2

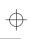

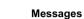

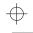

### Creating a Text Message

To access Character menu:

- > In Numeric mode: Character menu not available
- In T9 mode:

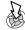

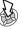

- ➤ Using T9<sup>®</sup> predictive text input dramatically reduces the number of key presses required. See 'Text Entry'.
- In other text modes:

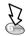

Press and hold a Digit key (1-9)

#### From Idle mode:

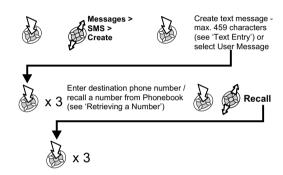

> The user may be asked if delivery confirmation is required:

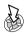

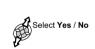

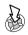

**Note:** The default setting for delivery confirmation can be enabled/disabled using the Report parameter in the Parameters

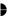

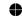

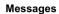

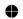

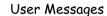

When creating a text message, it is possible to use short messages stored in the phone.

#### To Edit a User Message

From Idle mode:

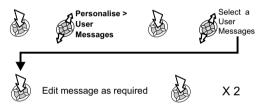

### Receiving Text Messages

Indicates a new message has been received. An exclamation mark (!) on the left of the message icon indicates the message store is full.

When Read is displayed:

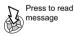

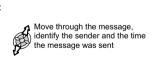

### Message Options

When a message is received and read the following options are available:

#### Reply to a Message

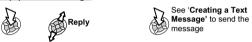

#### Delete a Message

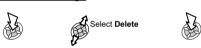

To enable the auto-deletion of messages, see 'Parameters'

#### Forward a Message

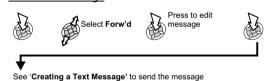

lessages

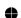

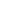

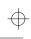

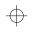

#### Messages

### Cut, Copy & Paste Message Text

This function allows the user to cut or copy message text from a user defined message or a user created message, into a new or existing message. It can also be used to paste text to a previously sent message.

With a message displayed:

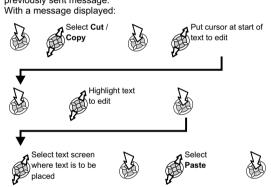

Note: The cut or copied text will remain in the phone memory until other text is cut or copied.

To cut or copy text from a received message, select Forw'd and repeat above as necessary.

### Managing Message Lists

All messages will be stored on the SIM until they are deleted. A stored message can be replied to, edited or deleted.

#### <u>Inbox</u>

Received messages are stored in the Inbox. A 🖾 in the receive list indicates an unread message.

#### Outbox

When a message has been sent or edited, it is stored in the Outbox.

#### <u>Create</u>

This allows you to create a new message or reply to a message.

#### <u>Template</u>

Template allows the creation of a message template, which can be inserted into an outgoing message.

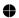

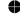

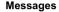

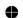

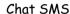

Chat SMS allows you to read sent and received messages with another party on one screen.

When reading a previously sent or received message:

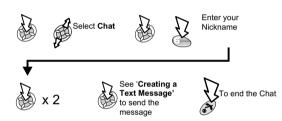

- A Nickname may be up to 18 characters in length.
- When receiving a message in chat mode, the text appears above your previous message.
- ➤ If the phone is not in chat mode when receiving a reply to a chat message, it will be received as a normal SMS.
- If a voice call is received when in chat mode, you can accept the incoming call and return to chat mode at the end of the call.
- Only the last sent and received messages are stored, all other messages from the latest chat are automatically deleted.

### Cell Broadcasts

You need to specify the topic(s) of information that you wish to receive as broadcasts before you can receive them. From **Idle** mode:

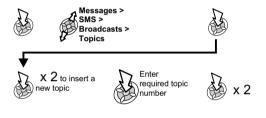

#### Turning Broadcasts On and Off

From Idle mode:

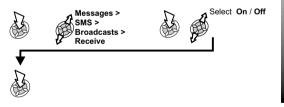

Messages

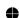

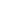

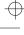

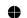

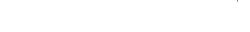

#### Message List

Messages

This is a store for the last received broadcast messages. Messages can be deleted from here.

#### Languages

The language in which broadcast messages are displayed can be changed.

#### Parameters

From Idle mode:

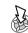

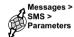

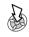

The following parameters can be set:

#### Recipient Group

Recipient Group enables you to preset the destination of text messages. There are 5 different recipient groups, allowing you to store up to ten destinations in each.

#### Setting Recipient Group

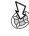

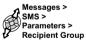

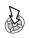

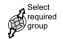

#### To rename a recipient group:

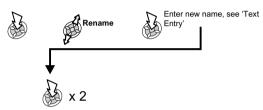

#### Adding names to a recipient group

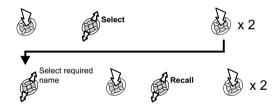

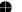

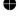

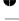

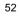

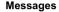

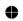

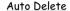

When set, this feature automatically erases messages:

Received Read - will overwrite the oldest read message.

Received Any - will overwrite the oldest message, even though it may not have been read.

#### Lifetime

This is the duration that your message is stored at the Message Centre. Delivery attempts will be repeated until the message has been delivered or the Lifetime expires.

#### Message Centre

Allows the Message Centre phone number to be edited - see 'Setting the Message Centre Number'.

#### Report

When your message has been delivered a confirmation will be received if Report is set to **Yes**. If set to **Ask** the recipient will be prompted if they want to send a reply.

#### Protocol

The Message Centre may be able to convert the message to the format specified by the selected protocol.

### Multimedia Message Service (MMS)

#### MMS Configuration

MMS Configuration must be done before you can send or receive an MMS message. You can create up to three server profiles on the phone.

**Note:** Your MMS settings may have been pre-configured by your service provider.

From Idle mode:

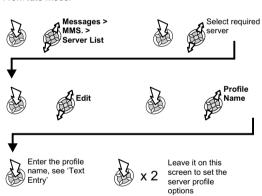

Wessages

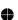

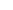

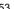

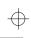

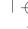

#### Messages

#### Server Profile Settings

The Server URL and Gateway IP are all set using the same method.

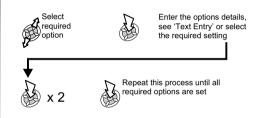

When **Bearer Type** is the selected option:

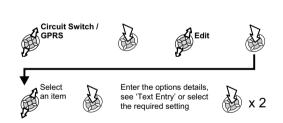

#### Creating a New MMS Message

#### Adding a recipient

From Idle mode:

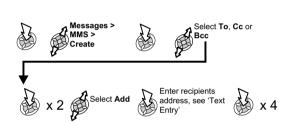

**Note**: To select an entry from the Phonebook, you must have an address stored in that particular Phonebook entry.

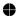

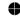

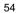

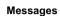

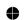

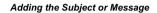

After adding the recipient(s):

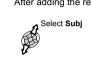

Enter text, see 'Text Entry'

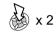

#### Attaching Image or Audio files

After adding the recipient(s):

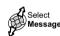

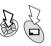

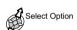

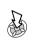

Your MMS can now be sent or saved by returning to the Create menu and:

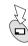

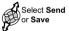

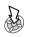

**Note:** If Save is selected, the message is stored in the Outbox to be sent or edited later.

### Sent and Received Messages

Received messages are stored in the **Inbox**, if there are any unread messages, the number is displayed next to **Inbox**.

Sent messages are stored in the Outbox.

#### Reading a Received Message

From Idle mode:

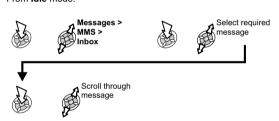

Messages

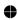

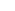

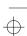

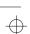

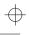

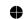

#### Messages

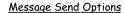

From Idle mode:

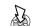

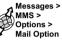

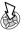

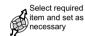

> Reply: Compose a reply to the sender.

Received Message Options With the message displayed:

> Select required option

- > Reply to All: Compose a reply to all the people who have been sent the message.
- Forward: Pass a copy of the message on to another person.
- > Sort: Sort all messages in the Inbox into a certain order.
- **Phonebook:** Save the senders address in your Phonebook.
- > Protect: Lock the message against deletion.
- > Delete: Delete the message.
- > Delete All: Delete all messages from the Inbox.
- Review: View details of the message, e.g. file size (Kb).

- ➤ Lifetime: Select Maximum or choose a time limit to set the lifetime for sent messages.
- > Sender Visibility: Allows the recipient to view your details, useful when replying to your message.
- > Report: Request a delivery report on the status of a sent

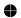

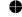

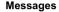

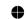

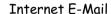

E-Mails can be sent and received via the mail server of an Internet Service Provider that supports POP3 / SMTP protocols.

Prior to using the Internet E-Mail feature, your SIM must be data enabled and a contract with an Internet Service Provider must be in place.

#### E-Mail Setup

From Idle mode:

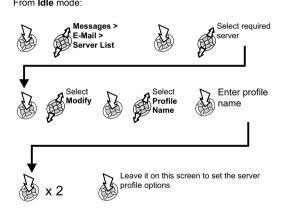

#### Server Profile Settings

The Mail Address, SMTP Server, POP3 Server, POP3 Account, Password, Mail Delivery, Primary DNS and Secondary DNS are all set using the same method.

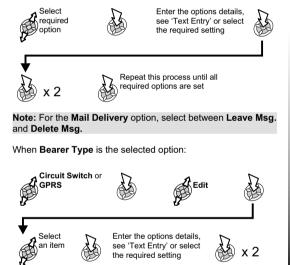

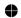

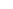

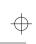

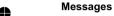

Adding the Subject or Message

After adding the recipient(s):

From Idle mode:

Adding a recipient(s)

Creating a New E-Mail Message

address, see 'Text Entry'

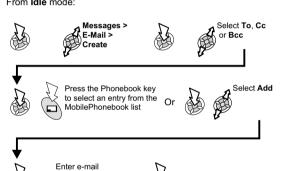

Select **Subj** or **Message** Enter text, see 'Text Entry'

Attaching files

After adding the recipient(s):

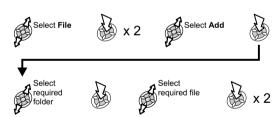

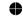

₩ x 2

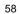

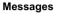

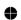

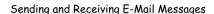

Use this function to send and receive e-mails at the same time. Any messages awaiting to be sent, are sent. If there are any messages in your server mailbox they will be downloaded to the phone.

From Idle mode:

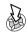

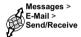

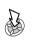

If there are any unsent messages in the **Outbox**, you will be prompted to send them.

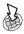

If there are any new messages on the server, you will be prompted to receive them. The messages will be downloaded to the Inbox, with the number of messages displayed next to the **Inbox**.

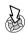

**Note:** If no messages are sent or received and the connection is left idle, it will terminate after 60 seconds.

#### Reading a Received Message

From Idle mode:

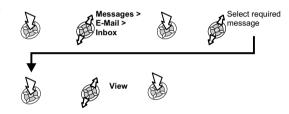

#### Message Status

Messages have four possible states, each one is indicated by a different icon:

- Indicates a message which has been read or sent.
- Indicates an unread or pending message.
- Indicates the message is locked.
- Indicates a broken message that is too long for the phone or contains an attachment.

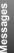

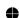

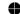

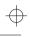

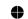

#### Messages

# Received Message Options

With the message displayed:

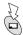

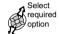

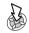

- > Reply: Compose a reply to the sender.
- > Reply to All: Compose a reply to all the people who have been sent the message.
- Forward: Send the message on to another person.
- > Sort: Sort all messages in the Inbox into a certain order.
- **Phonebook:** Save the senders address in your Phonebook.
- > Protect: Lock the message against deletion.
- > Delete: Delete the message.
- > Delete All: Delete all messages from the Inbox.
- Review: View details of the message, e.g. file size (Kb).

#### Messages Setup Options

From Idle mode:

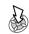

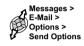

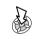

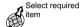

- Recipient Group: Enables you to preset the destination of E-Mail messages. There are 5 different recipient groups, allowing you to store up to ten destinations in each.
- Signature: You can insert essential information into outgoing messages, e.g. a disclaimer.
- ➤ Auto Quote: Enables you to attach text from the message that you are replying to. Set to On or Off.

#### Managing the Inbox and Outbox

Once the **Inbox** or **Outbox** store are full, any new messages received or created will overwrite existing messages from the oldest first. To prevent messages being overwritten each list should periodically be cleaned up, deleting any messages which are no longer required.

Important messages can have a lock applied to them so that they cannot be overwritten when the **Send/Receive** process is activated.

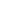

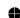

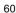

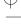

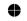

### **Call Information**

### Recent Numbers

Recently dialled phone numbers will be stored in Last Call.

If Caller Identification is available, the caller's phone number for an answered call will be stored in the **Answered** menu and an unanswered call will be stored in the **Unanswered** menu. If Caller Identification is not available then calls will still be stored but will have the date and time attributed to them.

When the store is full the next phone number will overwrite the oldest.

#### From Idle mode:

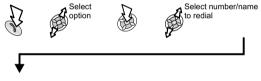

If required, edit number (see 'Editing Phonebook Entries')

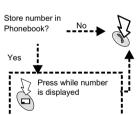

#### Calling the Last Dialled Number

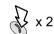

### Returning an Unanswered Call

When the display shows that you have received calls but not answered them.

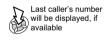

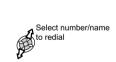

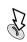

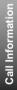

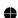

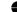

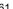

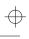

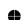

#### **Call Information**

## Call Duration

Use the Calls submenu to display information as follows:

- Last Call displays the duration and call charge if available, of the last call. Times are indicated as: hours (0-99), minutes (0-59), seconds (0-59) - HH:MM:SS.
- All Calls displays the duration and call charge, if available, of Incoming and Outgoing calls. The lock code or PIN2 is required to reset the timer and call charge.
- Call Waiting Check the Call Waiting status.
- Caller's ID Check the Caller's ID status.
- Withhold ID Access the Withhold ID status.

#### From Idle mode:

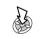

Phone Option > Call Service > Calls

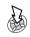

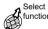

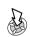

**Note:** The Calls function is SIM dependent. If the SIM does not support this function, then items under the Calls submenu will be found directly under the Call Service menu.

## International Dialling

Using the automatic international access code (+) you will be able to dial international numbers without having to know the code for the international exchange.

#### From Idle mode:

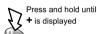

Select international code name

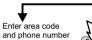

**Notes:** If the international code is known then it can be entered in the normal fashion followed by the area code and phone number.

Many countries / regions include an initial "0" in the area code. This should, in most cases, be omitted when dialling international numbers. If you have difficulties making international calls, contact your service provider.

•

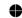

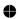

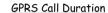

Use the Connections submenu to display information as follows:

- Last Connection displays the duration and amount of data transfer of the last call. Times are indicated as: hours (0-99), minutes (0-59), seconds (0-59) - HH:MM:SS.
- All Connections displays the accumulated duration and amount of data transfer. The lock code or PIN2 is required to reset the timer.
- Call Priority determines whether an incoming voice call should interrupt a data call. Select between On and Off.

From Idle mode:

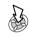

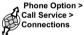

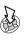

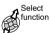

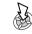

Note: The Connections function is SIM dependent.

### Call Charges

To maintain control over the cost of calls that are made, the phone can be set to restrict use to a finite number of units overall.

### Setting the Unit Price

Firstly, a price per unit must be entered. This is the cost that the Service Provider charges for one unit of call time.

From Idle mode:

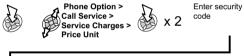

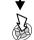

Enter currency unit (max. 3 characters)

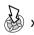

Enter unit price

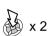

**Note:** The "Service Charges" function is SIM/Service provider dependent

Call Information

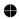

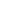

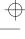

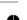

#### **Call Information**

#### Setting the Maximum Unit Level

This function allows the user to pre-determine the maximum cost of calls made.

From Idle mode:

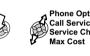

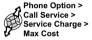

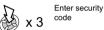

Enter maximum units permitted (corresponding cost will be displayed)

Note: The duration of one unit may vary during the day, peak and off-peak times. Therefore, the call charge can be calculated accordingly. However, call charge information may not give an accurate reflection of the tariffs charged by your service provider.

### Setting a Warning Level

A warning can be set as an indication that the maximum cost is about to be reached. This function is SIM dependent.

From Idle mode:

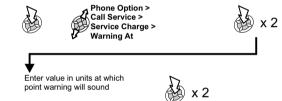

### Call Identification

In the Call Service menu, the Caller's ID and Withhold ID functions allow you to check the status of whether a Caller's Identification is sent or can be received.

**Note:** When checking the status the phone must be registered with a network.

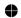

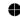

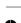

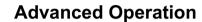

### Diverting Calls

Voice, fax and data calls can be diverted using different circumstances and to different numbers. For example, you may wish voice calls to be diverted to Voicemail in the event that the phone is switched off.

#### From Idle mode:

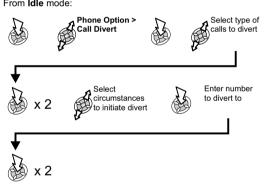

Notes: When Divert is enabled the divert icon is displayed. When updating or checking the status of Call Divert the phone must be registered with a network.

### Holding Calls and Call Waiting

### Holding a Call

During a call:

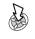

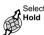

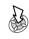

### Resuming a Call

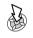

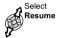

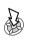

#### Making a Second Call

Enter number / recall from Phonebook (see 'Retrieving a Number')

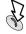

The first call will be placed on hold.

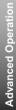

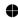

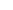

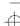

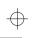

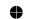

#### **Advanced Operation**

Receiving a Second Call

receive a fax or data call.

# Operation During Two Calls

### Swapping Between Calls

An icon indicates the current call.

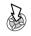

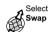

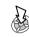

### Accept / Reject a Second Call

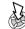

Call Waiting.

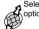

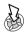

Note: If you accept the second call, the current call is placed on hold

If Call Waiting is switched on a second call can be received.

This is enabled from Phone Option > Call Service > Calls >

It is not possible to have more than one fax or data call at a time. All voice calls must be ended before you can make or

### End Current Call and Receive Second Call

With a call waiting:

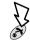

Press any key apart from the following two:

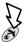

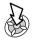

### End Current Call

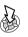

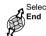

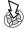

The held call remains held.

### End Both Calls

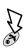

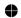

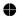

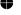

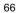

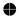

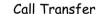

With two calls connected, Call Transfer lets you connect them together, ending your connection and leaving the two callers to talk together.

When two calls are in use:

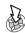

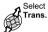

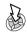

The two calls will be connected to each other and your call will be ended.

**Note:** Two call transfer cannot be utilised while in Multi-party mode.

### Multi-party Calls

A Multi-party call enables three to five people to be in conversation at the same time. It is possible to swap between a Multi-party call and another call in the same way as with two separate calls.

#### **Enabling Multi-party**

With two calls connected (one active, one on hold):

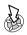

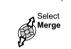

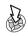

A Multi-party call has been enabled, all three people will be able to talk to each other.

#### Adding to Multi-party

It is possible to add to the Multi-party call (up to a maximum of five). Either by making a call or accepting an incoming call. The call can then be merged into the Multi-party.

Note: When making a call or accepting an incoming call the Multi-party call will be placed on hold. The callers in the Multi-party call can continue to communicate with each other while on hold.

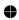

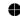

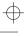

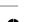

#### **Advanced Operation**

## Ending a Single Connection

During a Multi-party call:

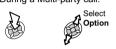

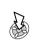

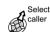

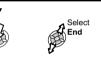

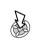

### Ending all Connections

During a Multi-party call:

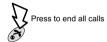

### Splitting a Multi-party

The user can select an individual from the Multi-party and remove their connection. This enables you to talk privately without the participation of the rest of the Multi-party.

During a Multi-party call:

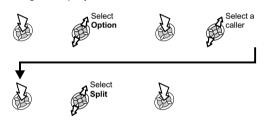

The selected caller will be split from the Multi-party call and the Multi-party call will be placed on hold (the remaining Multi-party call callers can still communicate).

#### Ending Multi-party Calls

The user can either select an individual in the Multi-party and end the call or end the entire Multi-party call. If a call is held, or another call is incoming then an individual call cannot be ended.

•

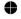

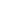

68

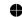

### Changing to a New Network

When not in your home Country / Region, the user may use a network that is not directly subscribed to, this is called ROAMING.

National Law may not permit roaming in your home region.

The New Network function is used to manually select a network that is available in your current location.

From Idle mode:

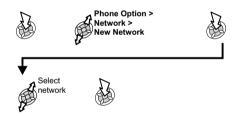

An X will be displayed in the information area if you cannot register with the selected network.

When the Search Mode is set to Manual the phone will only use a selected network. If coverage is lost another network should be selected.

When the Search Mode is set to Automatic the phone will automatically reselect a new network in order to maintain optimum network availability. The Network List is used when the Search Mode is set to Automatic. The location numbers in the Preferred Network List show the search priority. Amend the List as follows:

- ➤ Insert stores a new network in the currently displayed location and then moves other networks down.
- **Edit** overwrites the old network with a new one.
- Add stores a new network at the end of the list.

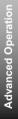

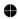

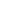

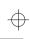

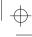

### **Data Folder**

The data saved in GD87 is located in the Data Folder. There are six pre-defined folders (Camera, Sound, Mail, Browser, Received, Phonebook) plus five folders you can customise. The maximum capacity of Data Folder is 1MB, holding up to 900 files. The maximum size of a file is 50 kilobytes.

Note: Changing SIM does not affect the contents of stored data.

### Display Images and Text

From Idle mode:

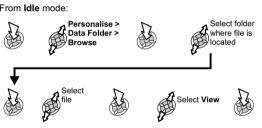

Note: The phone cannot display a file that is not in one of the supported formats.

#### Display Images Continuously

You can display all the images and animations stored in one folder in the order listed, as a slide show.

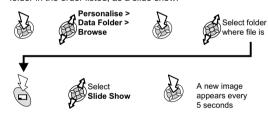

Press to stop slide show (not while an animation is being shown):

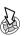

To move to next image press any key except:

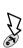

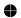

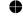

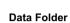

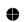

### Melodies, Music and Images

### Playing Melodies and Music

From Idle mode:

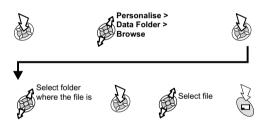

### Edit Melodies and Images

From Idle mode:

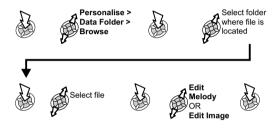

**Note:** You cannot edit polyphonic ringtones, music files and files that cannot be forwarded or saved.

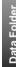

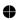

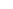

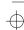

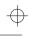

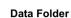

### Copy & Paste and Move Files

From Idle mode:

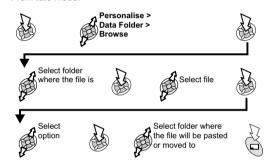

#### You cannot:

- copy a file that cannot be forwarded or saved;
- move or paste a file into a folder defined for a different file
- move files in Phonebook.

#### You can:

- move or paste a file into the folder it is copied from;

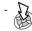

to select  ${\bf Copy}$  or  ${\bf Move}$  while the file is displayed.

### Customise Folders

You can customise and rename the folders User1 to User5.

From Idle mode:

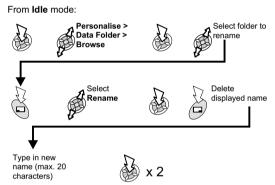

Note: Do not use special characters in the new name.

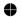

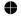

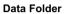

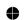

## Rename Files

From Idle mode:

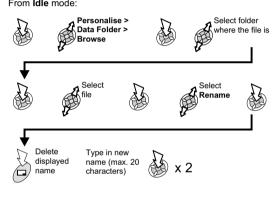

Note: Do not use special characters in the new name

## Jump to Create Mail Screen from Files for Mail Attachment

From Idle mode:

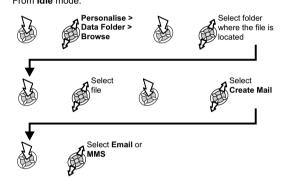

The phone will display the 'Create Mail' screen.

- You cannot:
  - copy a file that cannot be forwarded or saved;
- You can:
  - to select Create Mail while the file is displayed.

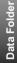

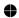

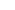

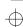

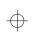

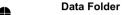

## Delete Files

From Idle mode:

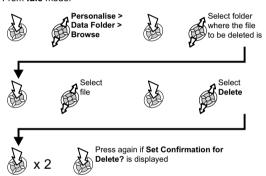

## Transfer Files via Infrared

You can transfer images and sound files to another GD87 or other devices with an infrared port. See 'Infrared' for details.

## Display File Information

## Display Number of Saved Files

From Idle mode:

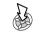

Personalise > Data Folder > Status

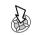

### Display Folder and File Property

#### Folder Property

You can see the name of the folder and the number of files stored in the folder. From Idle mode:

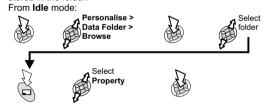

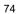

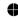

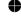

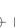

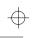

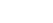

#### File Property

You can see the file name, date, file size, whether the file can be forwarded and whether it can be saved.

#### From Idle mode:

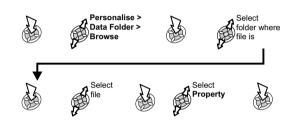

Note: If there is not enough memory capacity in the folder when you try to save a file, the phone will display: Folder is Full. Delete Data? Either:

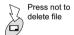

OR

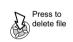

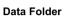

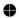

Data Folder

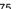

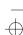

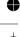

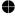

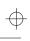

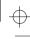

## **Schedule**

The Scheduler can be used to register reminders for personal events as well as planning holiday periods.

**Caution**: Ensure that any settings made in the Scheduler will not contravene any regulations whereby the phone may automatically power on when in an aircraft or medical facility etc. - see 'Important Information'.

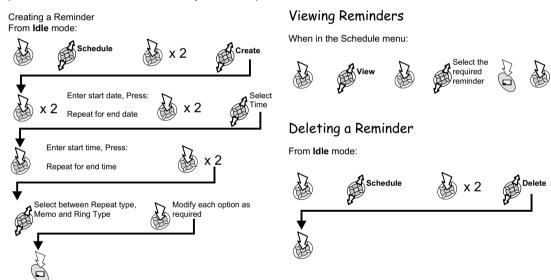

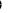

76

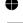

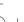

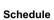

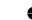

## Setting a Holiday Reminder

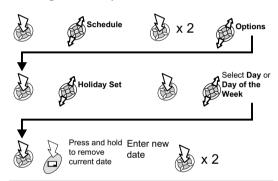

**Note:** Repeat for each day of holiday as required. To indicate that holiday reminder has been set, the date(s) will be emboldened Red.

## Deleting Holiday Reminders

From Idle mode:

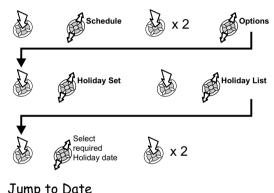

## Jump to Date

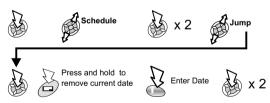

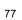

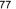

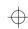

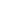

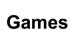

Embedded Games ( )

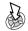

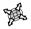

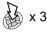

Follow the on-screen instructions to play the game.

## Downloadable Games ( 🚡 )

The Downloadable Games menu enables you to use one factory embedded game and download another game from the games catalogue.

**Note:** A downloaded game will overwrite the previously downloaded game.

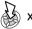

x 2

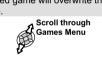

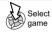

Follow the on-screen instructions to play the game.

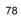

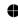

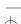

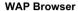

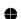

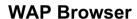

The WAP (Wireless Application Protocol) Browser allows access to the Internet services supported by the network, such as news, weather reports and sport.

## Server Profile Settings

Before accessing the Internet, the SIM must be data enabled and the configuration information must be entered.

Note: This configuration information may have been pre-programmed by your service provider. Modifying these settings may cause failure of the Browser.

From Idle mode:

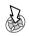

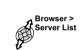

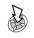

Five servers may be manually setup on the phone.

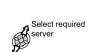

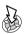

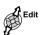

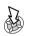

The Profile Name, Home URL, Linger Time, Gateway IP, Security and Bearer Type are all set using the same method.

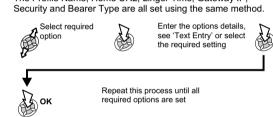

When Bearer Type is the selected option:

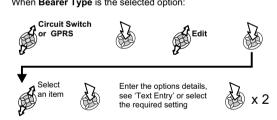

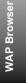

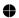

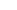

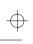

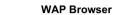

WAP Browser

## Browser Setting

Browser setting allows customisation of the browser interface for items such as colour and font size.

From Idle mode:

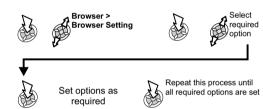

## Activating the Browser

From Idle mode:

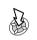

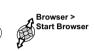

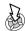

The first time that the browser is activated, the Home URL content displays (as defined by your service provider). The Home URL is recalled from the cache each time the browser is activated. (Cache is the phone's memory that stores previously downloaded content).

When recalling content from cache the phone remains off-line (not connected to a WAP server).

## Navigating Content

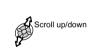

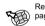

Return to previous

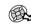

Return to next page (only if a return to previous page has been performed)

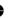

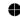

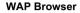

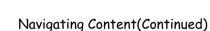

When linked text (underlined text) is highlighted:

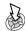

⊞ indicates a table - with **View** displayed:

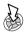

☑ Indicates an image which cannot be displayed

Indicates on-line browsing (Non Secure)

Indicates on-line browsing (Secure)

### The Browser Menu

The Browser contains its own menu which is applicable when content is currently being displayed (either on-line or off-line).

When Menu is displayed at the bottom left of the display

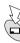

- Home Page: Displays the Home URL content as defined by the network operator.
- > Current URL: Display the current URL.
- > Enter URL: Type in a URL directly to go to a known site.
- Page Memo: Saves the contents displayed on the current screen.
- > Save Image: Saves the image displayed on the current screen
- Secure Information: Displays the information on the current session.
- Images: to display a page quicker, the images can be diabled
- > Reload: Will reload and update the current page.
- Reset: Deletes the content in cache and displays the Home URL content.
- Exit: Deactivates the Browser.

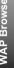

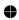

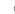

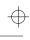

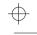

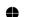

### **WAP Browser**

## Using Bookmarks

To prevent the need to re-enter the URL each time, frequently accessed pages may be bookmarked.

#### Adding a Bookmark

While viewing content:

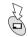

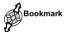

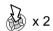

## Recalling pages using Bookmarks

While viewing content:

## Renaming a Bookmark

While viewing content:

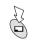

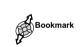

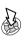

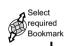

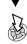

## Deleting Bookmarks

While viewing content:

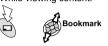

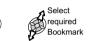

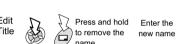

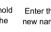

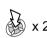

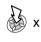

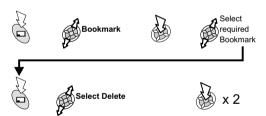

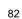

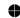

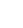

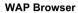

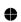

## Deactivating the Browser

When browsing on-line:

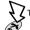

To review cache off line

When browsing off-line:

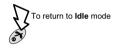

Last Error

If an error should occur when using the Browser, use this function to inform the network operator of the last error which occurred with the phone to assist with a diagnosis of the

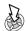

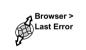

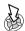

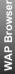

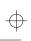

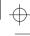

## **Camera Operation**

You can take pictures with the built-in camera, send them in a multimedia (MMS) message or use them as Wallpaper.

### Camera Controls

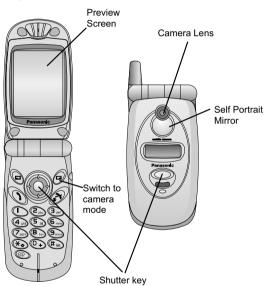

## Taking a Picture

From Idle mode:

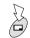

View the required subject on the Preview Screen

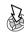

The captured image is shown on the Preview Screen.

To Store the image in the Data Folder:

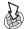

To return to camera operation without storing the image:

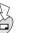

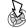

Note: If the phone does not detect any operation for three minutes while in Camera Operation, it will return to Idle mode. If a captured image is showing on the preview screen, it is temporarily saved. If you turn off power while the image is saved temporarily, the image will be deleted.

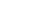

84

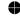

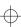

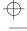

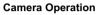

•

## Sending a picture by MMS

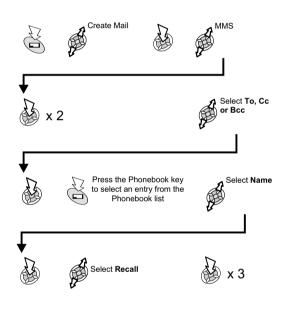

Add the subject and message, if required. (See MMS: Creating a New Message.)

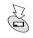

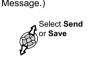

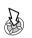

**Note:** If Save is selected, the message is stored in the Outbox to be sent or edited later.

## Saving a Picture

Once a picture has been taken the picture will be saved to the Camera Folder. To use a saved picture as your personal wallpaper, see 'Changing the Wallpaper'.

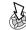

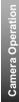

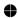

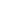

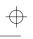

#### **Camera Operation**

## Self Portrait

The shutter button located on the top part of the clam shell can be used to capture an image, for example, self portrait.

From Idle mode:

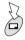

Close the phone, view the scene in the Self Portrait Mirror

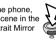

## Incoming Calls during Camera Operation

If an incoming call is received during Camera Operation, the phone will exit Camera Operation and switch to the incoming call. If a captured image is showing on the preview screen, it is temporarily saved.

On re-entering Camera Operation:

To Store the image in the Data Folder:

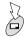

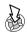

To return to camera operation without storing the image:

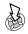

## Zoom operation

The x2 zoom can be used whilst viewing in the Preview Screen:

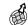

To engage x2 Zoom

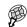

To return to Normal

## Brightness adjustment

The Brightness of an image can be set both before and after taking the picture. Brightness can be increased or decreased by 2 steps either way.

### To change Brightness while taking a picture

Whilst viewing in the Preview Screen:

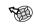

To decrease the Brightness

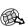

To increase the Brightness

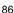

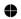

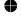

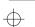

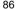

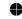

#### To change Brightness after taking a picture

#### Whilst viewing the captured image:

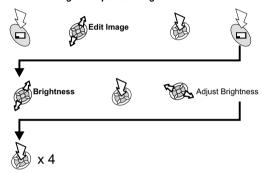

## Preview Screen Menu

It is possible to select from various extra settings or functions. Twilight Mode, Close Up Mode, Effect, Frame, Self Timer and Image Format are all set using the same method.

When the required subject is shown on the Preview Screen:

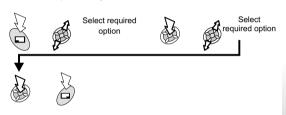

- > Twilight Mode: Improves picture taking in low light conditions.
- Close Up Mode: For close up work (Macro mode).
- ➤ Effect: Choose from Sepia, Monochrome or Negative/Positive effects.
- Frame: Place a border around the image.
- > Self Timer: Delaying the taking of an image.
- Image Format: Select from JPG Fine, JPG Normal, JPG Economy or PNG.
- Data Folder: A shortcut to the Data Folder, see 'Data Folders'.
- Create Mail: A shortcut to the Create Mail screen, see 'Messages'.

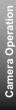

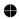

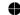

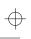

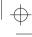

## **Additional Features**

## Desktop Handsfree

Desktop Handsfree allows you to hold a conversation without holding the phone to your ear.

**Note:** Do **NOT** hold the phone to your ear in Handsfree mode.

#### Swapping Between Handsfree and Handheld Calls

During a Handheld call:

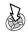

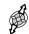

Select H'free

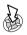

During a Handsfree call:

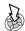

x 2 to revert to Handheld operation

To answer a call Handsfree:

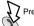

Press and hold

## Voice Memo (Dictaphone)

The Voice Memo feature allows you to record a two-way conversation during a call, and to use the phone as a Dictaphone. You can record up to 4 voice memos. The maximum length of each is 14 seconds.

Note: If a different SIM is installed any voice memos will be lost.

When all four memo storage areas are occupied, a new recording overwrites the oldest memo.

**Caution:** Security of a recorded message is your responsibility. You should ask for the other party's consent before recording.

#### Record a Voice Memo

From Idle mode:

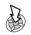

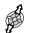

Applications > Voice Memo > Record

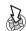

**Notes:** During a call, press Memo key. A tone will sound when recording starts and again when it stops.

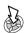

Press to stop recording a memo

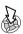

Press again to start recording next memo

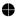

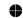

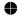

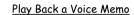

From Idle mode:

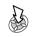

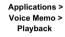

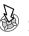

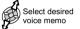

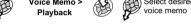

To stop playing:

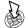

Note: The Note Pad is available during playback - see 'Note

## Volume Control during Playback

While playing back:

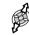

Adjust volume

#### Delete Memo

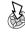

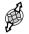

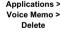

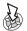

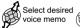

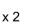

## Note Pad

During a call, numbers can be entered which you may wish to dial when the call has ended.

During a call:

Enter required phone number

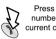

Press to dial number (once current call ends) or

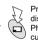

Press while number displayed to store in Phonebook (the

## **DTMF** Tones

DTMF tones can be sent during conversation. These are often used to access voice mail, paging and computerised home banking. For example, you may need to input a number to remotely access voice mail messages. A phone number may be stored in the Phonebook with DTMF tones, allowing the number to be dialled upon recall and the DTMF number to be sent automatically.

### Send DTMF Tones During a Call

Enter digits:

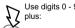

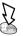

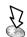

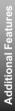

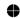

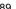

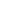

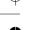

#### **Additional Features**

Using pauses allows you to send DTMF tones automatically.

Enter phone number

Pause Dial

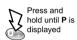

Enter DTMF numbers

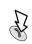

When the call is successful DTMF tones will be sent after 3 seconds.

If the DTMF tones are unsuccessful then the destination of your call may require that the length of the tones be increased, as follows:

From Idle mode:

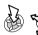

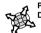

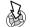

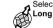

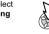

## Second Clock

The Second Clock can either be set to be auto-adjusting, whereby the second time is set from the code of the current network, or a specified time difference can be set manually.

### Setting Clock Display

#### From Idle mode:

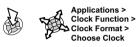

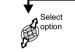

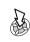

#### Setting Auto Adjustment

When travelling to a country / region which has a roaming agreement with your home network, the Second Clock is adjusted automatically. However, for countries / regions which have several time zones in the same area manual adjustment is required.

From Idle mode:

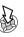

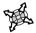

Applications > Clock Function > Clock Set > Away > Auto Adjustment > Home Area

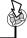

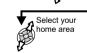

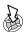

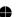

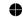

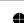

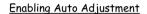

From Idle mode:

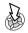

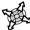

Applications > Clock Function > Clock Set > Away > Auto Adjustment > Auto Adjustment

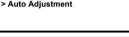

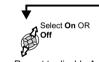

Repeat to disable Auto Adjustment.

### Setting Manual Adjustment

From Idle mode:

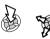

Applications > Clock Function > Clock Set > Away > Time Difference

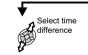

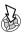

#### Setting Summer Time

From Idle mode:

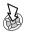

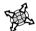

Applications > Clock Function > Clock Set > Away > Summer Time

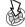

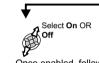

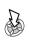

Once enabled, following the same procedure will disable Summer Time.

## **Accessory Related Features**

When Auto Answer is switched on, and Personal Handsfree is connected, a call will be answered without pressing any keys. Any call waiting should be answered in the normal way.

This is also applicable to the Handsfree Car Kit accessory.

See the documentation provided with the relevant Accessory for operation details.

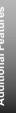

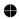

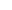

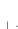

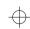

## **Text Entry**

You can use alphanumeric characters to enter details into the Phonebook, to create text, e-mail messages, etc.

|                  | Text Mode       |                     |                       |                |                 |
|------------------|-----------------|---------------------|-----------------------|----------------|-----------------|
| Key              | T9 <sup>®</sup> | Normal (ABC)        | Greek (ABΓ)           | Extended (AÄÅ) | Numeric (0 - 9) |
| <u>_</u>         | Alternatives    | +_                  | +_                    | +_             | 0+P_            |
| 0                | Punctuation     | .@/:;x#+-",!¡?¿€()[ | ]{}' &%\^~ <>=££\$¥¤S |                | 1               |
| 2 <sub>abc</sub> | abc             | ABCabc              | АВГ                   | AÄÄÆBCÇaääæàbc | 2               |
| 3 <sub>def</sub> | def             | DEFdef              | ΔΕΖ                   | DEÉFdeéèf      | 3               |
| (dghi)           | ghi             | GHlghi              | нөі                   | GHIghiì        | 4               |
| S <sub>kl</sub>  | jkl             | JKLjkl              | KAM                   | JKLjkl         | 5               |
| <b>6</b> mno     | mno             | MNOmno              | NEO                   | MNNOödmnñoödò  | 6               |
| <b>P</b> pqs     | pqrs            | PQRSpqrs            | ΠΡΣ                   | PQRSpqrsß      | 7               |
| 8 <sub>tuv</sub> | tuv             | TUVtuv              | ТҮФ                   | TUÖVtuääv      | 8               |
| 9,,,,            | wxyz            | WXYZwxyz            | ΧΨΩ                   | WXYZwxyz       | 9               |
| *                | Shift/Lock      | Shift/Lock          |                       | Shift/Lock     | ×               |
| #33              | Space           | Space               | Space                 | Space          | #               |

> Press the key once to create a single capital letter; press twice to enter all subsequent characters as capital letters; press again to return to lower case letter entry.

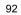

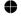

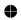

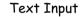

#### T9®

Using this mode of text entry dramatically reduces the number of key presses required:

Press a key once for any letter you require on that key. The desired letter may not be displayed. Continue pressing other keys until the end of a word is reached; then check that the word has been typed correctly before continuing on to the next word. If the combination of letters typed has produced a word which is not the one you require, press or up or down repeatedly until the correct word is displayed. Continue to the next word.

If the word you require is not in the internal dictionary then it should be entered using the Normal (ABC) mode.

#### Other Text Modes

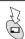

Select text mode (displayed in Information Area on screen)

Normal ( ABC ), Greek ( ABC ) or Extended ( AÄÅ ) modes: each time a key is pressed in quick succession it displays the next character available on that key. Releasing the key or pressing another key enters the character displayed. The cursor moves to the next position.

## **Editing Text**

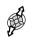

Move up / down one text line

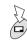

Delete character to left of the cursor

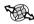

Move left / right one character

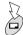

Press and hold to delete the current line

When the cursor is moved over a character and another key pressed this will insert the new character immediately before the selected character.

T9® is a trademark of Tegic Communications Inc.T9® Text Input is licensed under one or more of the following: U.S. Pat. Nos. 5,818,437, 5,953,541, 5,187,480, 5,945,928, and 6,011,554; Canadian Pat. No. 1,331,057; United Kingdom Pat. No. 2238414B; Hong Kong Standard Pat. No.HK0940329; Republic of Singapore Pat. No. 51383; Euro.Pat. No. 0 842 463 (96927260.8) DE/DK, FI, FR, IT, NL, PT.ES, SE, GB; and additional patents

#### You could enter text using the character menu:

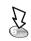

Press and hold a Left soft key (1~9) to enter menu

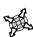

Highlight character

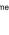

To return to message screen

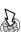

Press to select character

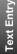

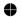

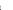

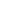

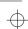

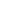

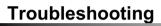

Should any problem persist contact your dealer.

| Problem                                                                                                    | Cause                                                                                                    | Remedy                                                                                                    |
|----------------------------------------------------------------------------------------------------|----------------------------------------------------------------------------------------------------|----------------------------------------------------------------------------------------------------|
| Phone will not switch on                                                                                                    |                                                                                                    | Check that the battery is fully charged and correctly connected to the phone                                      |
| Extremely short battery life for a new battery                                                                                       | The network you are using and the condition of the battery can affect battery life                                                                  |                                                                                                    |
| Short battery life for an old battery                                                                                                | The battery has worn out                                                                                                    | Replace with a new fully charged battery                                                                          |
| The charging indicator does not light, the battery level indicator does not appear and the phone cannot be switched on when charging | The battery is not attached to the phone or when the battery has been deeply discharged the phone will take a short time until the indicator lights | Leave the phone charging the battery for a few minutes before the indicator is lit and attempting to switch it on |
|                                                                                                    | The battery is not attached to the phone                                                                                                    |                                                                                                    |
| Battery fails to charge                                                                                                    | Battery has been connected to the phone after the Fast Travel Charger has been switched on                                                          | Ensure the battery is fitted to the phone prior to commencing charging.                                           |

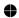

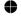

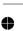

## Troubleshooting

|                                            | The phone is locked                      | Unlock the phone                                                                                                    |
|--------------------------------------------|------------------------------------------|----------------------------------------------------------------------------------------------------|
| Calls cannot be made                       | Outgoing calls are barred                | Disable the outgoing call barring, or barred dial                                                                                         |
|                                            | The phone is not registered to a network | Move to a coverage area and operate your phone after it has registered with a network.                                                    |
|                                            |                                          | Check your SIM supports Fixed Dial                                                                                                    |
| Calls cannot be made from Fixed Dial Store |                                          | Check if the Fixed Dial is switched on                                                                                                    |
| Bidi Otore                                 |                                          | Check the phone number is stored in the Fixed Dial                                                                                        |
|                                            | The phone is not switched on             | Switch the phone on                                                                                                    |
| Calls cannot be received                   | Incoming calls are barred                | Disable the incoming call barring                                                                                                    |
|                                            | The phone is not registered to a network | Move to a coverage area and operate your phone after it has registered with a network.                                                    |
| Emergency calls cannot be made             | You are not in a GSM coverage area       | Check that the antenna symbol <b>T</b> is displayed - move to a coverage area and operate your phone when the antenna symbol is displayed |
| Phone numbers cannot be recalled           | The phone is locked                      | Unlock the phone                                                                                                    |
| from Phonebook                             | Phone number has been restricted         | Switch off restriction                                                                                                    |

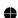

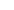

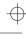

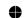

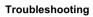

## Important Error Messages

These are some of the most important error messages which may be displayed:

| Area Not Allowed                       | Roaming in the selected area is not allowed                                                                                                    |  |
|----------------------------------------|----------------------------------------------------------------------------------------------------|--|
| Network Not Allowed                    | Roaming with the selected network is not allowed                                                                                                    |  |
| Security Failure                       | The network has detected an authentication failure because your SIM is not registered with that network - contact your service provider                       |  |
| SIM Blocked / Contact Service provider | The SIM is blocked because one of the PIN/PIN2 unblocking keys (PUK/PUK2) has been entered incorrectly ten times - contact your service provider              |  |
| SIM Error                              | The phone has detected a problem with the SIM - switch the phone off and then back on; if the message is still displayed contact your service provider        |  |
| SIM Invalid                            | The SIM has failed one or more of the SIM personalisation checks - contact your service provider                                                              |  |
| Function Unavailable                   | The selected feature is either not supported by the SIM or is not available with the current subscription - contact your service provider                     |  |
| PIN2 Invalidated                       | The PIN2 is blocked permanently because the wrong PUK2 has been entered ten times, services controlled by PIN2 cannot be used - contact your service provider |  |
| Message Rejected Store Full            | A message has been received but the message store is full - to receive messages, delete some of the currently stored messages or set messages to Auto Delete  |  |
| Phone Number Too Long<br>(Max:20)      | The edited or newly created Phonebook number is too long for the SIM                                                                                          |  |

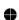

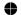

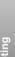

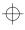

## Troubleshooting

| Warning Store Full Continue?         | The message area is full. Your messages cannot be stored until some of the currently stored messages are deleted                    |
|--------------------------------------|----------------------------------------------------------------------------------------------------|
| Verification Failure                 | On changing the phone lock code, verification of the new code is incorrect - retry changing the lock code with correct verification |
| Incorrect Lock Code                  | Disabling or enabling the lock code has failed due to incorrect entry of the lock code - re-enter lock code                         |
| Incorrect PIN / PIN2 / PUK /<br>PUK2 | The entered code is incorrect - re-enter code correctly                                                                             |
| Auto Redial List Full                | Redial list of unsuccessfully dialled numbers is full - switch the phone off and then on again                                      |

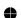

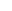

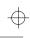

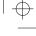

# **Glossary of Terms**

| APN                 | Access Point Name. Directs the user to the gateway or the required service.                                      |
|---------------------|----------------------------------------------------------------------------------------------------|
| Cut                 | Permanently removes selected text from short text message                                                        |
| Сору                | Copies selected text from short text message without removing it from the original message                       |
| CHAP                | Challenge Handshake Authentication Protocol. A security feature for the GPRS network.                            |
| DTMF Tones          | Dual Tone Multi-Frequency tones allow you to communicate with computerised phone systems, voice mailboxes etc.   |
| GPRS                | General Packet Radio Service. The Technology the phone uses.                                                     |
| GSM                 | Global System for Mobile Communications. The name given to the advanced digital technology that your phone uses. |
| Network<br>Operator | The organization responsible for operating a GSM network.                                                        |
| PAP                 | Password Authentication Protocol. A security feature for the GPRS network.                                       |
| Password            | Used for the control of the Call Bar. Supplied by your service provider.                                         |

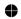

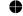

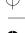

## Glossary of Terms

| PIN                 | Personal Identification Number used for SIM security. Supplied by your service provider. If the PIN is entered incorrectly 3 times, the PIN will be blocked.                                               |
|---------------------|----------------------------------------------------------------------------------------------------|
| PIN2                | Personal Identification Number used for the control of Fixed Dial Store and Call Charge metering. Supplied by your service provider. If the PIN2 is entered incorrectly 3 times, the PIN2 will be blocked. |
| PUK/PUK2            | PIN/PIN2 Unblocking Key. Used to unblock the PIN/PIN2. Supplied by your service provider. If the PUK/PUK2 is entered incorrectly 10 times, the PUK/PUK2 will be blocked.                                   |
| Registration        | The act of locking on to a GSM network. This is usually performed automatically by your phone.                                                                                                    |
| Roaming             | The ability to use your phone on networks other than your Home network.                                                                                                    |
| Service<br>Provider | The organization responsible for providing access to the GSM network.                                                                                                    |
| SIM                 | Subscriber Identity Module. A small smart-card which stores unique subscriber and user-entered information such as Phonebook and Short Messages. Supplied by your service provider.                        |
| WAP                 | Wireless Application Protocol. The communication standard which enables you to download resources from the Internet to your phone                                                                          |

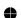

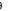

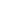

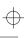

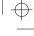

## **Specifications**

Bands supported: . . . . . . . GSM900 Class 4

GSM1800 Class 1

GSM1900

Standby Time (hrs): . . . . . . . 75 - 220

**Note:** Talk and Standby time will be dependent upon network condidtions, SIM usage and battery condition.

Talk Time (hrs): . . . . . . . . 1.6 - 7

Temperature Range

Charging: . . . . . . . . +5°C - +35°C Storage: . . . . . . -20°C - +60°C

Weight: . . . . . . . . . . . . . 103g (including battery)

Dimensions:

 Height:
 97.5mm

 Width:
 49mm

 Depth:
 23mm

Supply Voltage: . . . . . . . 3.7V DC, 720 mAh Li-ion

Antenna: . . . . . . . . . Fixed

Charge Time: . . . . . . . . . . Up to 90 Min

**Note:** Charging time will be dependant on usage and battery condition.

SIM Type: . . . . . . . . . . . . . . 3V only

Phonebook Memory: . . . . . 200 + SIM

Animation Themes: . . . . . . 1

Voice Memo & Dictaphone: . . 4 x 14 seconds

User Composed Melody: . . . 1

Ringtones: . . . . . . . . . . . . . 15 Fixed;

. . . . . . . . . . . . . . . (Varies depending on Data Folder)

Scheduler: . . . . . . . . . . . . Up to 100 Entries

Alarms: . . . . . . . . . . . . . 4

Graphics Formats Supported: . GIF87a, GIF89, JPEG, . . . . . . . . . . . . . . . . WBMP, BMP, PNG

Maximum Graphics Size: . . . 50kB Graphics Storage Capacity: . . 1Mb

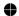

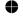

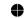

## **EU Warranty**

EU/EEA - Wide guarantee is applicable in the EU/EEA and Switzerland.

#### Panasonic GSM European Service Guarantee Conditions

#### **Dear Custome**

Thank you for buying this Panasonic digital cellular telephone. The Panasonic GSM European Service Guarantee only applies while traveling in countries other than where the product was purchased. Your local guarantee is applicable in all other cases. If your Panasonic GSM telephone requires service while abroad, please contact the local service company shown on this document.

#### The Guarante

The applicable period of the European wide guarantee for GSM is generally 12 months for the main body and 3 months for the rechargeable battery. With respect to a product used in a country other than a country of purchase, notwithstanding what is stated in the conditions below, the customer will benefit, in that country of use, from these guarantee periods of, respectively, 12 and 3 months, if these conditions are more favorable to him than the local guarantee conditions applicable in such country of use.

#### **Conditions of Guarantee**

When requesting guarantee service the purchaser should present the warranty card together with proof of purchase, to an authorised service centre. The guarantee covers breakdowns due to manufacturing or design faults; it does not apply to other events such as accidental damage, however caused, wear and tear, negligence, adjustment, modification or repair not authorised by us.

Your sole and exclusive remedy under this guarantee against us is the repair, or at our option the replacement, of the product, or any defective part or parts. No other remedy, including, but not limited to, incidental or consequential damage or loss of whatsoever nature shall be available to the purchaser.

This is in addition to and does not in any way affect any statutory or other rights of consumer purchasers. This guarantee applies in countries shown on this document at the authorised service centres detailed for that country.

#### UK

Service Centres in England Tel. +44 8705 159159

#### IRL

Service Centres in Ireland Tel: +353 1 2898333

#### D

Panasonic Service Center Dresden SERKO GmbH Großenhainer Straße 163 01129 Dresden Tel. +49 (0)351/ 85 88 477

Panasonic Service Center Cottbus Petsch Kundendienst GmbH Am Seegraben 21 03058 Gross-Gaglow Tel. +49 (0)355/ 58 36 36 Panasonic Service Center Leipzig KES Keilitz-Electronic-Service GmbH Föpplstraße 19 04347 Leipzig Tel. +49 (0)341/ 244 33 33

Panasonic Service Center ChemnitF WPS Rundfunk- u. Fernsehservice GmbH Fietenstraße 16 09130 ChemnitF

Tel. +49 (0)371/ 40 10 359

Panasonic Service Center Berlin SERKO GmbH Schwedter Straße 34a 10435 Berlin

Tel. +49 (0)30/ 44 30 322

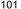

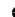

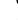

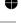

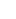

**EU Warranty** 

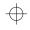

#### **EU Warranty**

Panasonic Service Center Berlin RUESS SYSTEMS Thrasoltstraße 11 10585 Berlin Tel. +49 (0)30/ 342 2013

Panasonic Service Center Rostock warnow electronic service ambh An der Jägerbäk 2 18069 Rostock Tel. +49 (0)381/82 016

Panasonic Service Center Hamburg ELVICE Service GmbH Spaldingstraße 74 20097 Hamburg Tel. +49 (0)40/ 23 08 07

Panasonic Service Center Rendsburg FERNSEH-DIENST B&W Service GmbH Kieler Straße 41 24678 Rendsburg Tel. +49 (0)4331/ 14 11-0

Panasonic Service Center Bremen COM Elektronik Service GmbH Rübekamp 50 28219 Bremen Tel. +49 (0)421/691 80 69

Panasonic Service Center Hannover COM Elektronik Service GmbH Vahrenwalder Straße 311

30179 Hannover Tel. +49 (0)511/37 27 91

Panasonic Service Center Magdeburg SERKO GmbH Ebendorfer Chaussee 47

39128 Magdeburg Tel. +49 (0)391/ 289 90 69

Panasonic Service Center Düsseldorf VTH GmbH Kölner Straße 147 40227 Düsseldorf Tel. +49 (0)211/ 77 90 25

Panasonic Service Center Essen Bernd van Bevern GmbH Heinrich-Held-Straße 16

45133 Essen Tel. +49 (0)201/84 20 220

Panasonic Service Center Osnabrück Petsch Kundendienst GmbH Pagenstecherstraße 75 49090 Osnabrück Tel. +49 (0) 541/ 68 038

Panasonic Service Center Wiesbaden J. Hemmerling - VAD GmbH

Ostring 7 65205 Wiesbaden Tel. +49 (0)6122/ 90 91 10

Panasonic Service Center Mannheim N. Schaaf

Reichenbachstraße 21-23 68309 Mannheim Tel. +49 (0)621/72 787-0

Panasonic Service Center Stuttgart Hans Beck

Friedrich-List-Straße 38 70771 Leinfelden-Echterdingen Tel. +49 (0) 711/ 94 701-0

Panasonic Service Center Reutlingen Herbert Geissler Lichtensteinstraße 75

72770 Reutlingen Tel. +49 (0)7072 / 92 96-0

Panasonic Service Center München G.Berghofer & W.Kaller GmbH Helene-Wessel-Bogen 7 80939 München Tel. +49 (0)89/ 318 907-0

Panasonic Service Center Augsburg Klaus Bienek

Affinger Straße 4 86167 Augsburg Tel. +49 (0)821/70 70 75

Panasonic Service Center Nürnberg

Herbert Geissler GmbH Friedrich-Ebert-Straße 21 90537 Feucht

Tel. +49 (0)9128/ 70 67-0

Panasonic Service Center Eisenach Blitz Electro-Electronic-GmbH Bahnhofstraße 17

99817 Eisenach Tel. +49 (0)3691/ 29 29 42 8

Service-Fentren in Österreich Funk Fuchs GmbH & CoKg Unterhart 90 4642 Sattledt

Α

Tel. +43 7244 733 Funktechnik Seissl

Dorf 79 6330 Schwoich Tel. +43 5372 8217

Electro Oberndorfer Linzer Straße 2-4 4840 Vöcklabruck

Tel. +43 6772 72889

Panasonic Austria Handelsges.mbH Laxenburger Straße 252 1232 Wien

Tel. +43 222/61080

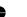

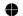

FR

CETELEC

BP 460

FI Taden

FI de la Delorme

5 Avenue Paul héroult

13015 MARSEILLE

Tél.: 04 96 15 77 77

Tél.: 04 91 58 07 55

CORDON Electronique

22107 DINAN CEDEX

26 rue des Cosmonautes

22 boulevard des Brotteaux

ELECTRONIQUE SERVICE

GENERAL ELECTRONIQUE

FAC Font de la Banquière 34970 LATTES

Tél.: 02.96.85.82.20

Fax: 02.96.85.82.21

Tél.: 05.62.71.48.14

Fax: 05.62.71.48.15

Fax: 04.78.52.40.38

Tél.: 04.67.15.96.30

Fax: 04.67.20.04.72

16 rue Joseph Cugnot

F.I. Bracheux 60000 BEAUVAIS

Tél.: 03.44.89.79.00

Fax: 03.44.05.16.96

Avenue Figuières

EASY REPAIR

31400 Toulouse

EASY REPAIR

69006 Lvon Tél.: 04.72.83.02.02 DK

Négoce Technique etMaintenance 40 boulevard Bessières

NL

75017 PARIS

F.I. de la Liane

(Servicom bv)

2500 BG

Den-Haag

Nederland

Fonweg 60

2516 BM

Den-Haag

Nederland

P.O Box 16280

Tel. +31 703314314

Tel. +31 703314314

Tel. +39 02/67072556

Servizio Clienti

Tel: 902 15 30 60

Per I Centri Assisitenza in Italia

Panasonic España, S.A. Servicio de Atención a Usuarios:

Ε

S.B.E.

BP 9

Tél.: 01.44.85.21.66

Fax: 01.42.29.60.05

Tél.: 03.21.10.10.21

Fax: 03.21.80.20.10

62360 SAINT LEONARD

Service-centra in Nederlands

Panasonic-Centre Nederland

Firmor I Sverige Komrep Rosenlundsgatan 4 411 20 Göteborg Tel. +46 031-173354

Signalstyrkan Kungsholmstorg 4 104 22 Stockholm Tel. +46 08-6542500

Industribyn 3 232 37 Malmö Tel. +46 040-430030

SF

Vanha Viertotie 7 00300 Helsinki

PLAY-SHOP SERVICE Keskuskatu 3

Puh. +358 09 27053626

For nærmeste servicecenter ring Panasonic Danmark

Tel. +45 43 20 08 50

CR service

Huoltokeskukset Suomessa:

KAUKOMARKKINAT OY PANASONIC-HUOLLOT Kutojantie 4 02630 Espoo

Puh. +358 09 521 5151 Huolto Puh. +358 09 521 5155 Varaosat Ja Tarvikkeet

Puh. +358 09 549100

00100 Helsinki

103

EU Warranty

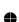

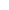

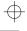

# EU Warranty MEGAFIX KY

Louhenkatu 9 74100 lisalmi Puh. +358 017 14631 T: MI.M.HAAPOJA Miilukatu 7 40320 Jyväskylä Puh. +358 014 677121 OUTOKUMMUN PUHELIN Pohjoisahonkatu 9 83500 Outokumpu Puh. +358 013 562211 SETELE OY Rengastie 31 60100 Seinäioki Puh. +358 06 4148344 TURUN J-MARKKINAT OY Tuureporinkatu 6 20100 Turku Puh. + 358 02 2332685

#### Ν

Servicesenter I Norge Norsk Elektronikksenter Fetveien 1 2007 Kjeller Tlf: +47 63 80 45 00 Panasonic Norge AS Østre Aker vei 22 0508 Oslo Tlf: +47 22 91 68 00

#### GR

Κέντρα τεχνικής υποστήριξης INTERTECH S.A. International Technologies Αφροδίτης 26, 167 77 Ελληνικό Ταχ. Θυρ.: 738 21, 167 10 ΕΛΛΗΝΙΚΟ Τηλ. Κέντρο: (01) 9692.300 Υποκατάστημα Βόρειας Ελλάδας: Κ. Καραμανλή 11, 54638 ΘΕΣΣΑΛΟΝΙΚΗ Τηλ. Κέντρο: (031) 245.840-3

#### Р

Centros de Assistência em Portugal PAPELACO, S.A. Vale Paraiso - Ferreiras 8200 ALBUFEIRA ALGARVE Tel. +351 89 589960 PAPELACO, S.A. Largo de Santos, 9 1200 LISBOA Tel. +351 1 3970539 PAPELACO, S.A. Largo do Tribunal, Lote 11 2400 LEIRIA Tel. +351 44 28071 PAPELACO, S.A. Rua Cidade de Santos, 31R/C 9000 FUNCHAL MADEIRA Tel. +351 91 231523 PAPELACO, S.A. Rua do Outeiro,

Tel. +351 2 944 0354/9 PAPELACO, S.A. Rua Major Leopoldo da Silva, Lote 3 3500 VISEU Tel. +351 32 424771

Lote 25 - Gemunde

4470 MAIA

PORTO

#### В

Centres de service après-vente en Belgique BROOTHAERS Hoevelei 167 2630 AARTSELAAR Tel. +32 03/887 06 24 HENROTTE Rue du Campinaire 154 6240 FARCIENNES Tel. +32 071/39 62 90 PIXEL VIDEOTECH Rue St Remy 7 4000 LIEGE Tel. +32 041/23 46 26 **DELTA ELECTRONICS** Rue P.d'Alouette 39 5100 NANINNE Tel. +32 081/40 21 67 ELEKSERVICE FEYS Houthulstseweg 56 8920 POELKAPELLE Tel. + 32 057/48 96 37 AVS WAASLAND Lavendelstraat 113 9100 ST NIKLAAS Tel. +32 03/777 99 64 A.V.T.C SA Kleine Winkellaan 54 1853 STROMBEEK-BEVER Tel. + 32 02/267 RADIO RESEARCH Rue des Carmélites 123 1180 BRUXELLES Tel. +32 02/345 68 56 VIDEO TECHNICAL SERVICE Av. du Roi Albert 207

1080 BRUXELLES Tel. +32 02/465 33 10

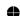

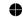

Tel: 90-232-464 29 01 pbx Fax: 90-232-422 67 44

BURSA BRANCH OFFICE ŞEHREKÜSTÜ MAHLLESİ DURAK CADDESİ NO.:7 BURSA Tel: 90-224-225 10 46 pbx

Fax: 90-224-223 81 03

ADANA BRANCH OFFICE REŞATBEY MAH.FUFULİ CAD.GÜLEK SİTESİ A BLOK NO: 75b 01120 ADANA Tel: 90-322-458 39 52 pbx Fax: 90-322-453 21 32

TRABFON BRANCH OFFICE MARAŞ CAD.MARAŞ APT.NO:51 D.:2 61200 TRABFON Tel: 90-462-321 33 08

Fax: 90-462-326 37 78

ANTALYA BRANCH OFFICE ALTINDAĞ MAH. 146 SOKAK ÖFKOÇ APT.NO:9/1-2A ANTALYA Tel: 90-242-243 23 70 / 3 Lines Fax: 90-242-243 23 72

DİYARBAKIR BRANCH OFFICE LİSE CADDESİ GÖKALP APT.NO: 18/A DİYARBAKIR Tel: 90-412-228 73 00 Fax: 90-412-223 59 00

ISMIR BRANCH OFFICE CUMHURIYET BULVARI NO:330 K.:6 D.:608

SEVIL IS MERKEFI 35520 ALSANCAK-IFMIR

Westerloseweg 10 Tel. +32 014/54 67 24 TELECTRO SC

Tel. +32 09/386 67 67

TOP SERVICE

2440 GEEL

Quai des Ardennes 50

SERVICE CENTER Kapellestraat 95 9800 DEINFE

4020 Liège Tel. +32 041/43 29 04

Centres de service après-vente au Luxembourg NOUVELLE CENTRAL RADIO Rue des Jones 15 L - 1818 Howald Luxembourg - Grand Duché Tel. +32 40 40 78

#### CH

Jonh Lay Electronics AG Littauerboden 6014 Littau

Phone: +41 41 259 9090 Fax: +41 41 252 0202

### TR

TEKOFAKS ISTANBUL CENTRE OFFICE KAĞITHANE CADDESI SEVİLEN SOKAK NO. 58 80340 ÇAĞLAYAN-ISTANBUL Tel: 90-212-220 60 70 / 14 Lines Fax: 90-212-220-60 94

ANKARA BRANCH OFFICE GÜVEN MAH.FARABI SOKAK NO: 38/6 06690 KAVAKLIDERE- ANKARA Tel: 90-312-467 30 94/2 Lines pbx

Fax: 90-312 467 85 38

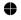

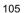

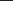

EU Warranty

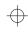

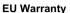

EU/EEA - Wide Guarantee: Conditions applicable in any country other than the country of original purchase.

When the purchaser finds the appliance to be defective, he should promptly contact the proper sales company or national distributor in the EU/EEA country where this guarantee is claimed, as indicated in the "Product Service Guide" or the nearest authorised dealer together with this guarantee and proof of date of purchase. The purchaser will then be informed whether:

- (I) the sales company or national distributor will handle the repair service: or
- (ii) the sales company or national distributor will arrange for trans-shipment of the appliance to the EU/EEA country where the appliance was originally marketed; or
- (iii) the purchaser may himself send the appliance to the sales company or national distributor in the EU/EEA country where the appliance was originally marketed.

If the appliance is a product model which is normally supplied by the sales company or national distributor in the country where it is used by the purchaser, then the appliance, together with this guarantee card and proof of date of purchase, should be returned at the purchaser's risk and expense to such sales company or distributor, which will handle the repair service. In some countries, the affiliated sales company or national distributor will designate dealers or certain service centres to execute the repairs involved.

If the appliance is a product model which is not normally supplied in the country where used, or if the appliance's internal or external product characteristics are different from those of the equivalent model in the country where used, the sales company or national distributor may be able to have the guarantee repair service executed by obtaining spare parts from the country where the appliance was originally marketed, or it may be necessary to have the guarantee repair service executed the sales company or national distributor in the country where the appliance was originally marketed.

In either case, the purchaser must furnish this guarantee card and proof of date of purchase. Any necessary transportation, both of the appliance and of any spare parts, will be at the purchaser's risk and expense, and there may be a consequent delay in the repair service.

Where the consumer sends the appliance for repair to the sales company or national distributor in the country of use of the appliance, the service will be provided on the same local terms and conditions (including the period of guarantee coverage) as prevail for the same model appliance in the country of use, and not the country of initial sale in the EU/EEA. Where the consumer sends the appliance for repair to the sales company or national distributor in the EU/EEA country where the appliance was originally marketed, the repair service will be provided on the local terms and conditions prevailing in the country of initial sale in the EU/EEA.

Some product models require adjustment or adaptation for proper performance and safe use in different EU/EEA countries, in accordance with local voltage requirements and safety or other technical standards imposed or recommended by applicable regulations. For certain product models, the cost of such adjustment or adaptation may be substantial and it may be difficult to satisfy local voltage requirements and safety or other technical standards. It is strongly recommended that the purchaser investigates these local technical and safety factors before using the appliance in another EU/EEA country.

This guarantee shall not cover the cost of any adjustments or adaptations to meet local voltage requirements and safety or other technical standards. The sales company or national distributor may be in a position to make the necessary adjustments or adaptations to certain product models at the cost of the purchaser. However, for technical reasons it is not possible to adjust or adapt all product models to comply with local voltage requirements and safety or other technical standards. Moreover, where adaptations or adjustments are carried out the performance of the appliance may be affected.

If in the opinion of the sales company or national distributor in the country where the appliance is used the purchaser has the necessary adjustments or adaptations to local voltage requirements and technical or safety standards properly made, any subsequent guarantee repair service will be provided as above indicated, provided the purchaser discloses the nature of the adjustment or adaptation if relevant to the repair. (It is recommended that the purchaser should not send adapted or adjusted equipment for repair to the sales company or national distributor in the country where the appliance was originally marketed if the repair relates in any way to the adaptation or adjustment).

This guarantee shall only be valid in territories subject to the laws of the European Union and the EEA.

Please keep this guarantee with your receipt.

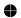

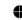

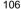

# Personal Settings

Use the table below to record your GSM/GPRS WAP settings.

| Item                   | Provisioning<br>Information<br>Setting No 1 | Provisioning<br>Information<br>Setting No 2 | Provisioning<br>Information<br>Setting No 3 | Provisioning<br>Information<br>Setting No 4 | Provisioning<br>Information<br>Setting No 5 |
|------------------------|---------------------------------------------|---------------------------------------------|---------------------------------------------|---------------------------------------------|---------------------------------------------|
| Name                   |                                             |                                             |                                             |                                             |                                             |
| Home URL               |                                             |                                             |                                             |                                             |                                             |
| Linger time            |                                             |                                             |                                             |                                             |                                             |
| Gateway IP             |                                             |                                             |                                             |                                             |                                             |
| Security               | Non secure / Secure (DeleteOne)             |                                             |                                             |                                             |                                             |
| Bearer Type            |                                             |                                             |                                             |                                             |                                             |
| Circuit Switched (GSM) |                                             |                                             |                                             |                                             |                                             |
| Digital Dial #         |                                             |                                             |                                             |                                             |                                             |
| Analogue Dial #        |                                             |                                             |                                             |                                             |                                             |
| Circuit Type           |                                             |                                             |                                             |                                             |                                             |
| User ID                |                                             |                                             |                                             |                                             |                                             |
| User Password          |                                             |                                             |                                             |                                             |                                             |
| Packet Switched (GPRS) |                                             |                                             |                                             |                                             |                                             |
| Access Point Name      |                                             |                                             |                                             |                                             |                                             |
| User ID                |                                             |                                             |                                             |                                             |                                             |
| User Password          |                                             |                                             |                                             |                                             |                                             |
| Authentication         | Normal/Encrypted/None<br>(PAP) (Chap)       |                                             |                                             |                                             |                                             |

ersonal Sett

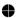

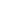

# Menu Structure

## Personalise

Language Sounds Display Settings Vibration Alert Quiet Mode Data Folder User Messages Answer Function DTMF Length Key Guard Short Cut Key Defaults

### Phonebook

Browse Create Voice Command Alert Profile Group Setting Review My Profile Hot Key Dial

## Game

Game 1

## Browser

Start Browser Bookmark Enter URL Page Memo Push Message Browser Setting Server List Last Error

### Camera

## Messages

SMS MMS E-mail

## Phone Option

Call Service Call Divert Security Network

## Schedule

## **Applications**

Games Voice memo Download Data Clock Function Calculator Unit Converter Infrared

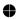

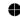

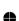

## Licencing

## Tegic

T9® is a trademark of Tegic Communications Inc.T9® Text Input is licensed under one or more of the following: U.S. Pat. Nos. 5,818,437, 5,953,541, 5,187,480, 5,945,928, and 6,011,554; Canadian Pat. No. 1,331,057; United Kingdom Pat. No. 2238414B; Hong Kong Standard Pat. No.HK0940329; Republic of Singapore Pat. No. 51383; Euro. Pat. No. 0 842 463 (96927260.8) DE/DK, FI, FR, IT, NL, PT.ES, SE, GB; and additional patents are pending worldwide.

**C€** 0168

## CP8 Patent

© Matsushita Mobile Communications Development of Europe Ltd 2002

Information in this document is subject to change without notice. No part of these instructions may be reproduced or transmitted in any form or by any means without obtaining express permission from Matsushita Mobile Communications Development of Europe Ltd

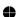

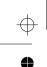

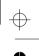

Notes

\_\_

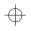

110

**♥** —

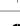

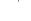

## Index

## Index

| ctivating the Browser· · · · · · · · · · · · · · · · · · ·       |    |
|------------------------------------------------------------------|----|
| ert Profiles · · · · · · · · · · · · · · · · · · ·               |    |
| tering the Time/Date· · · · · · · · · · · · · · · · · · ·        |    |
| swering a Call · · · · · · · · · · · · · · · · · ·               |    |
| utomatic Redial · · · · · · · · · · · · · · · · · · ·            |    |
|                                                                  |    |
| owsing the Phonebook · · · · · · · · · · · · · · · · · ·         |    |
|                                                                  |    |
| alculator · · · · · · · · · · · · · · · · · · ·                  |    |
| all Charges· · · · · · · · · · · · · · · · · · ·                 |    |
| all Duration· · · · · · · · · · · · · · · · · · ·                |    |
| all Identification · · · · · · · · · · · · · · · · · · ·         |    |
| all Transfer· · · · · · · · · · · · · · · · · · ·                |    |
| aller ID · · · · · · · · · · · · · · · · · ·                     |    |
| amera Controls · · · · · · · · · · · · · · · · · · ·             |    |
| amera Operation · · · · · · · · · · · · · · · · · · ·            | 87 |
| ell Broadcasts · · · · · · · · · · · · · · · · · ·               |    |
| nanging the Language · · · · · · · · · · · · · · · · · · ·       |    |
| nanging the Ringtone · · · · · · · · · · · · · · · · · · ·       |    |
| nanging the security codes · · · · · · · · · · · · · · · · · · · |    |
| nanging the Wallpaper · · · · · · · · · · · · · · · · · · ·      |    |
|                                                                  |    |

| Changing to a New Network · · · · · · · · · · · · · · · · · · ·                                                        | 69     |
|----------------------------------------------------------------------------------------------------|--------|
| Charging the Battery                                                                                                   | 14     |
| Chat SMS · · · · · · · · · · · · · · · · · ·                                                                           | 51     |
| $Clock \ \cdot \cdot \cdot \cdot \cdot \cdot \cdot \cdot \cdot \cdot \cdot \cdot \cdot \cdot \cdot \cdot \cdot \cdot $ | 38     |
| Creating a New MMS Message · · · · · · · · · · · · · · · · · · ·                                                       | 54     |
| Creating a Text Message · · · · · · · · · · · · · · · · · · ·                                                          | 48     |
| Currency Convertor · · · · · · · · · · · · · · · · · · ·                                                               | 42     |
| Cut, Copy & Paste Message Text · · · · · · · · · · · · · · · · · · ·                                                   | 50     |
| D                                                                                                    |        |
| Data Folder · · · · · · · · · · · · · · · · · · ·                                                                      | 70 - 7 |
| Deleting a Reminder· · · · · · · · · · · · · · · · · · ·                                                               | 76     |
| Deleting Holiday Reminders · · · · · · · · · · · · · · · · · · ·                                                       | 77     |
| Desktop Handsfree · · · · · · · · · · · · · · · · · ·                                                                  | 88     |
| Dialling Voice Dial Entries · · · · · · · · · · · · · · · · · · ·                                                      | 29     |
| Diverting Calls · · · · · · · · · · · · · · · · · ·                                                                    | 65     |
| DTMF Tones · · · · · · · · · · · · · · · · · · ·                                                                       | 89     |
| E                                                                                                    |        |
| Earpiece Volume                                                                                                    | 19     |
| Editing Phonebook Entries · · · · · · · · · · · · · · · · · ·                                                          | 25     |
| Editing the Voice Dial Entries · · · · · · · · · · · · · · · · · · ·                                                   | 29     |
| Emergency Calls · · · · · · · · · · · · · · · · · ·                                                                    | 18     |
| F                                                                                                    |        |
| Fitting, and Removing the Battery · · · · · · · · · · · · · · · · · · ·                                                | 13     |
| Fitting, and Removing the SIM · · · · · · · · · · · · · · · · · · ·                                                    |        |
|                                                                                                    |        |

yolou

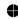

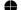

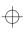

## Index

| _        |
|----------|
| =        |
| 2        |
| m.       |
| <b>W</b> |

| _                                                                         |
|---------------------------------------------------------------------------|
| Grouping Phonebook Entries · · · · · · · · · · · · · · · · · 26           |
| Н                                                                         |
| Holding Calls and Call Waiting · · · · · · · · · · · · · · · 65           |
| I                                                                         |
| Important Information · · · · · · · · · · · · · · · · · · ·               |
| Incoming Calls during Camera Operation · · · · · · · · · · · · · · · · 86 |
| Infrared                                                                  |
| Initially Setting the Home Time · · · · · · · · · · · · · · · · 38        |
| International Dialling · · · · · · · · · · · · · · · · · · ·              |
| Internet E-Mail · · · · · · · · · · · · · · · · · · ·                     |
| K                                                                         |
| Key Guard · · · · · · · · · · · · · · · · · · ·                           |
| L                                                                         |
| Last Error · · · · · · · · · · · · · · · · · ·                            |
| Low Battery Warning · · · · · · · · · · · · · · · · · · ·                 |
| M                                                                         |
| Making Calls · · · · · · · · · · · · · · · · · ·                          |
| Managing Message Lists · · · · · · · · · · · · · · · · · ·                |
| Menu System · · · · · · · · · · · · · · · · · · ·                         |
| Messages · · · · · · · · · · · · · · · · · · ·                            |
|                                                                           |

| Multimedia Message Service (MMS) · · · · · · · · · · · · 53               |
|---------------------------------------------------------------------------|
| Multi-party Calls · · · · · · · · · · · · · · · · · ·                     |
| Muting the Alarm · · · · · · · · · · · · · · · · · · ·                    |
| My Profiles· · · · · · · · · · · · · · · · · · ·                          |
| N                                                                         |
| Navigating Content · · · · · · · · · · · · · · · · · · ·                  |
| Note Pad                                                                  |
| 0                                                                         |
| Operation During Two Calls · · · · · · · · · · · · · · · · 66             |
| Operation of Battery Level Indicator · · · · · · · · · · · · · · · · · 14 |
| Overwrite Protection · · · · · · · · · · · · · · · · · · ·                |
|                                                                           |
| P                                                                         |
| <b>P</b> Parameters                                                       |
| •                                                                         |
| Parameters                                                                |
| Parameters                                                                |
| Parameters                                                                |
| Parameters                                                                |
| Parameters                                                                |
| Parameters                                                                |
| Parameters                                                                |
| Parameters                                                                |

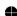

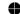

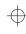

## Index

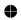

| 5                                                                  |    |
|--------------------------------------------------------------------|----|
| SAR · · · · · · · · · · · · · · · · · · ·                          |    |
| Second Clock · · · · · · · · · · · · · · · · · · ·                 |    |
| Self Portrait · · · · · · · · · · · · · · · · · · ·                |    |
| Setting a Holiday Reminder · · · · · · · · · · · · · · · · · · ·   |    |
| Setting a Power On/Off Time · · · · · · · · · · · · · · · 41       |    |
| Setting Quiet Mode · · · · · · · · · · · · · · · · · · ·           |    |
| Setting Ring and Key Volume · · · · · · · · · · · · · · · · · 21   |    |
| Setting the Alarm · · · · · · · · · · · · · · · · · · ·            |    |
| Setting the Backlight Time· · · · · · · · · · · · · · · · · · ·    |    |
| Setting the Clock for Summer Time · · · · · · · · · · · · · 39     |    |
| Setting the Clock Format · · · · · · · · · · · · · · · · · · 38    |    |
| Setting the Key Tone Type · · · · · · · · · · · · · · · · 21       |    |
| Setting the Message Centre Number · · · · · · · · · · · 47         |    |
| SMS · · · · · · · · · · · · · · · · · ·                            |    |
| Storing a number in the Mobile Phonebook · · · · · · · · · · 23    |    |
| Storing a number in the SIM Phonebook · · · · · · · · · · · · · 22 |    |
| Switching the Phone On/Off · · · · · · · · · · · · · · · · · ·     |    |
| Т                                                                  |    |
| Taking a Picture · · · · · · · · · · · · · · · · · · ·             |    |
| Text Entry                                                         | 93 |
| The Browser Menu · · · · · · · · · · · · · · · · · 81              |    |
| U                                                                  |    |
| Using the PIN · · · · · · · · · · · · · · · · · · ·                |    |

| Using Voice Commands · ·                            |  |  |  |  |  |  |  |  |  | 28     |
|-----------------------------------------------------|--|--|--|--|--|--|--|--|--|--------|
| V                                                   |  |  |  |  |  |  |  |  |  |        |
| Viewing Reminders · · · · · Voice Memo (Dictaphone) |  |  |  |  |  |  |  |  |  |        |
| W                                                   |  |  |  |  |  |  |  |  |  |        |
| WAP Browser · · · · · ·                             |  |  |  |  |  |  |  |  |  | 79 - 8 |

Index

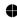

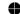

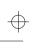

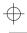

The Serial Number can be found on the outside of the phone under the battery. For your convenience we recommend that you note the following details as a record of your purchase.

| note the following details as a record of your purchase. |  |  |  |  |  |  |  |  |
|----------------------------------------------------------|--|--|--|--|--|--|--|--|
| Part Number                                              |  |  |  |  |  |  |  |  |
| Serial Number                                            |  |  |  |  |  |  |  |  |
| Dealer Name                                              |  |  |  |  |  |  |  |  |
| Purchase Date                                            |  |  |  |  |  |  |  |  |

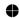

114

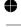

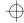